**Eric Grimes and Bernie Harris, October 10, 2023 Space Physics Data Facility at Goddard Space Flight Center [eric.grimes@nasa.gov](mailto:eric.grimes@nasa.gov)**

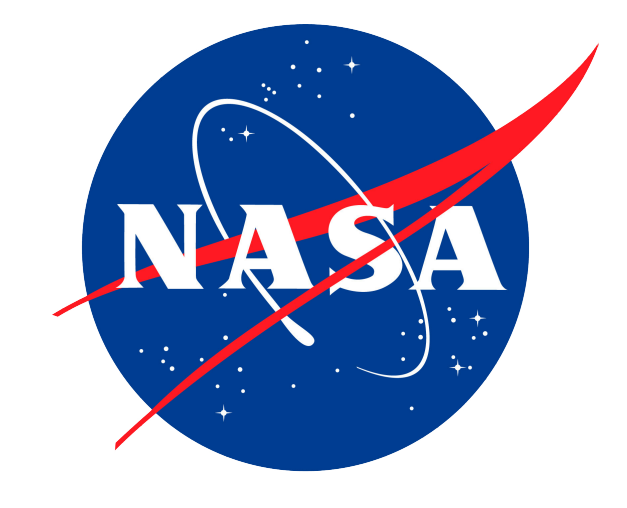

# **Computational notebooks for accessing and analyzing data at the Space Physics Data Facility 2023 Data, Analysis, and Software in Heliophysics (DASH) Meeting**

## **Overview**

- Notebooks showing how to access data at CDAWeb / SSCWeb
- Accessing / Analyzing data at SPDF using PySPEDAS

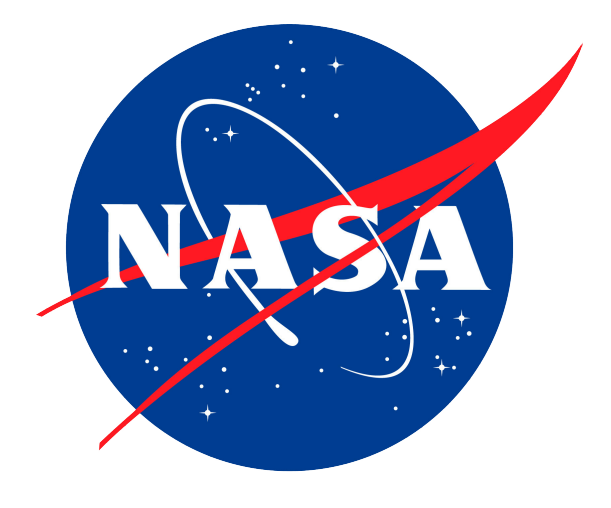

## **Accessing Data at CDAWeb, SSCWeb & HDP**

- Jupyter notebooks are available for IDL and Python
- IDL:
	- <https://cdaweb.gsfc.nasa.gov/WebServices/REST/CdasIdlLibrary.html>
- Python:
	- [https://cdaweb.gsfc.nasa.gov/WebServices/REST/#Jupyter\\_Notebook\\_Examples](https://cdaweb.gsfc.nasa.gov/WebServices/REST/#Jupyter_Notebook_Examples)
	- [https://sscweb.gsfc.nasa.gov/WebServices/REST/#Jupyter\\_Notebook\\_Examples](https://sscweb.gsfc.nasa.gov/WebServices/REST/#Jupyter_Notebook_Examples)
	-

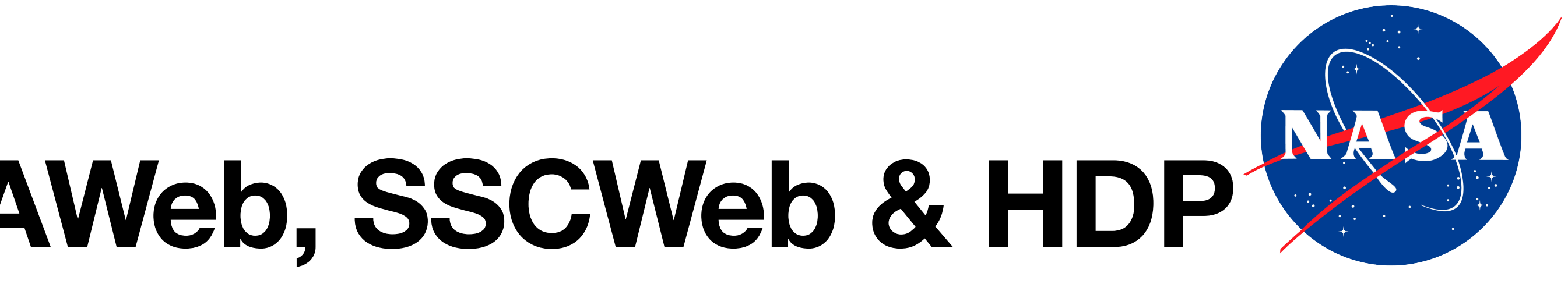

[https://heliophysicsdata.gsfc.nasa.gov/WebServices/#Jupyter\\_Notebook\\_Examples](https://heliophysicsdata.gsfc.nasa.gov/WebServices/#Jupyter_Notebook_Examples)

## **IDL Examples**

Installation instructions

Jupyter notebook

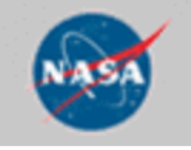

+ SPDF HOME

+ MISSION DATA

+ ModelWeb at CCMC

+ SCIENCE ENABLED

+ AND MORE

#### **Accessing CDAWeb Data From IDL**

This page describes an IDL library that provides easy access to CDAWeb data from an IDL program. With this library, an IDL user can retrieve data from CDAWeb by entering a single IDL command. The data is automatically downloaded and read into an IDL structure (with its associated metadata/documentation) in the user's local IDL environment. The user can then write their own IDL code to analyze or visualize the data. This is further illustrated with an IDL Jupyter notebook example. There is also a GUI program to make discovering and retrieving CDAWeb data even easier. Finally, there is an example program that demonstrates many of the lower-level calls for those who want to incorporate CDAWeb data access into a larger IDL program.

#### Preparation

- 1. Determine if you need the CDF patch for IDL.
- 2. Download spdfcdas.sav
- 3. Start IDL 8.4 or higher.
- 4. IDL> restore, 'spdfcdas.sav', /skip\_existing

#### IDL Package Installation (alternative installation procedure)

If you are using IDL version 8.7.1 or higher, you may install the SPDF CDAS package by doing the following in an IDL session:

ipm, /install, 'https://cdaweb.gsfc.nasa.gov/WebServices/REST/SPDF\_CDAS.zip' restore, !package\_path + '/SPDF\_CDAS/spdfcdas.sav'

Copy Code

#### "One-line" Data Access

To retrieve data from the AC\_H2\_MFI dataset into the IDL variable "d", do the following in an IDL session:

 $|d =$ spdfgetdata('AC\_H2\_MFI', ['Magnitude', 'BGSEc'], ['2009-06-01T00:00:00.000Z', '2009-06- $|03T00:00:00.000Z']$ 

Copy Code

Notes:

- Epoch values are returned in d.epoch.dat
- Magnitude values are in d.magnitude.dat
- BGSEc values are in d. bgsec.dat
- The GUI Data Access section below allows the user to easily discover the values that are required to make the above call
- View spdfGetData documentation for more information.

#### **IDL Jupyter Notebook Example**

Use of this IDL library to access CDAWeb data if further illustrated in this IDL Jupyter notebook example (ipynb file).

**GUI Data Access** 

## https://cdaweb.gsfc.nasa.gov/WebServices/REST/CdasIdlLibrary.html

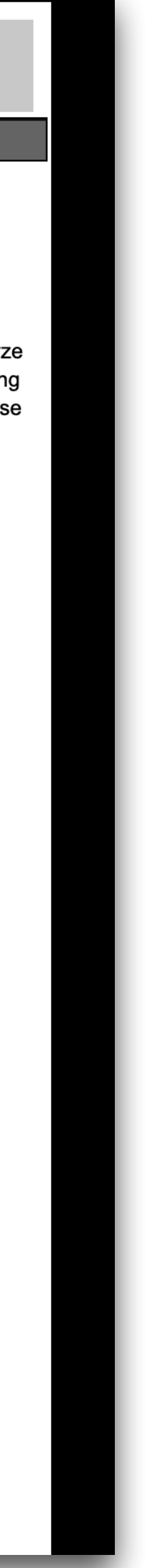

## IDL

### cdasws Example IDL Jupyter Notebook

This Jupyter notebook demonstates using the cdasws IDL library to access data from cdaweb in the IDL programming language.

Note: This notebook is for the IDL version of cdasws. Jupyter notebooks for the Python version of cdasws is available at python cdasws notebooks. This notebook contains the following sections:

- 1. Installation
- 2. Setup
- 3. Get Observatory Groups
- 4. Get Instrument Types
- 5. Get Datasets
- 6. Get Inventory
- 7. Get Variable Names
- 8. Get Data
- 9. Binning Example
- 10. DOI Example
- 11. Additional Documentation

#### **Installation**

The following contains the procedure to install the cdasws IDL library into your IDL environment. There are different procedures for different versions of IDL.

#### IDL 8.7.1 and higher

If you have an old version of the SPDF\_CDAS package already installed, remove the old version.

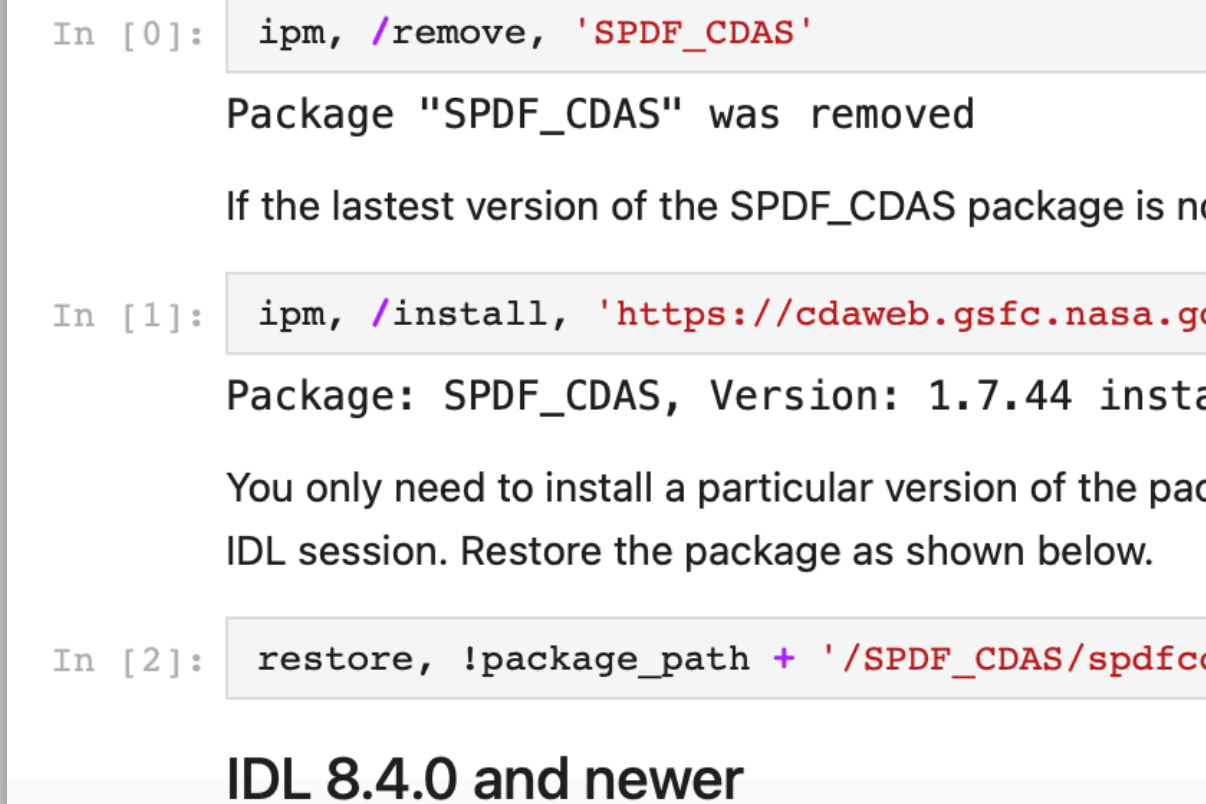

## https://cdaweb.gsfc.nasa.gov/WebServices/REST/CdasIdlLibrary.html

not already installed, install it as shown below.

yov/WebServices/REST/SPDF\_CDAS.zip'

alled

ckage once. You will need to restore the package everytime you restart your

das.sav

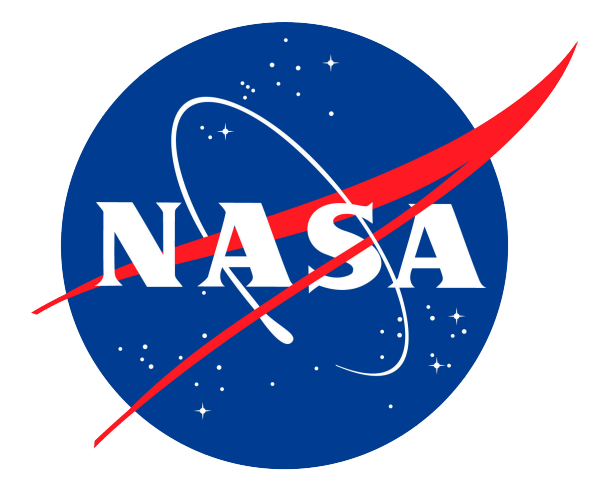

# IDL

### **Setup**

Create an SpdfCdas object that will be used in the code that follows.

In  $[3]:$  cdas = obj new('SpdfCdas')

#### **Get Observatory Groups**

The following code demonstrates how to get the mission/observatory groups supported by cdaweb.

```
In [5]: groups = cdas.getObservatoryGroups()
         foreach group, groups[0:3] do print, group.getName()
        print, ' \ldots'ACE
       AIM
        AMPTE
       ARTEMIS
        \sim 100Get Intrument Types
       The following code demonstrates how to get the intrument types supported by cdaweb.
In [6]: instrTypes = cdas.getInstrumentTypes()
        foreach instrType, instrTypes do print, instrType.getName()
       Activity Indices
       Electric Fields (space)
       Electron Precipitation Bremsstrahlung
       Energetic Particle Detector
        Engineering
        Ephemeris/Attitude/Ancillary
        Gamma and X-Rays
       Ground-Based HF-Radars
       Ground-Based Imagers
       Ground-Based Magnetometers, Riometers, Sounders
       Ground-Based VLF/ELF/ULF, Photometers
        Housekeeping
       Imagers (space)
       Imaging and Remote Sensing (ITM)
       Imaging and Remote Sensing (ITM/Earth)
       Imaging and Remote Sensing (Magnetosphere/Earth)
       Imaging and Remote Sensing (Sun)
       Magnetic Fields (Balloon)
       Magnetic Fields (space)
```
Particles (space)

Dlacma and Solar Wind

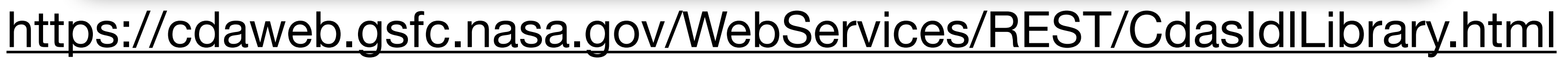

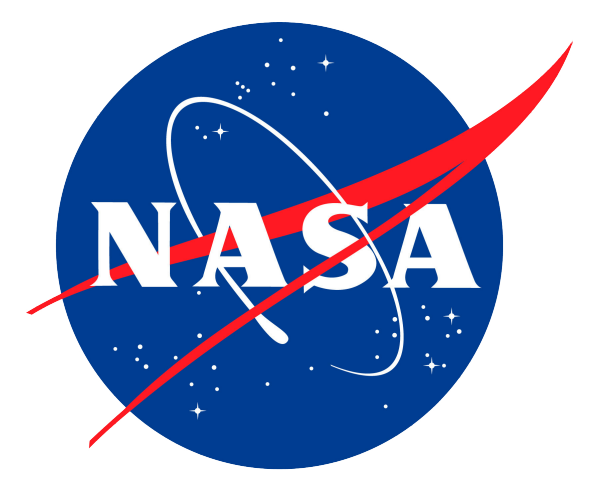

# IDL

#### **Get Variable Names**

The following code demonstrates how to a dataset's variable names.

 $names = class.getVariableNames(datasets[-1].getId())$ In  $[10]:$ print, names

Magnitude BGSEc BGSM dBrms SC\_pos\_GSE SC\_pos\_GSM

### **Get Data**

The following code demonstrates how to access magnetic field measurements from the ACE mission dataset.

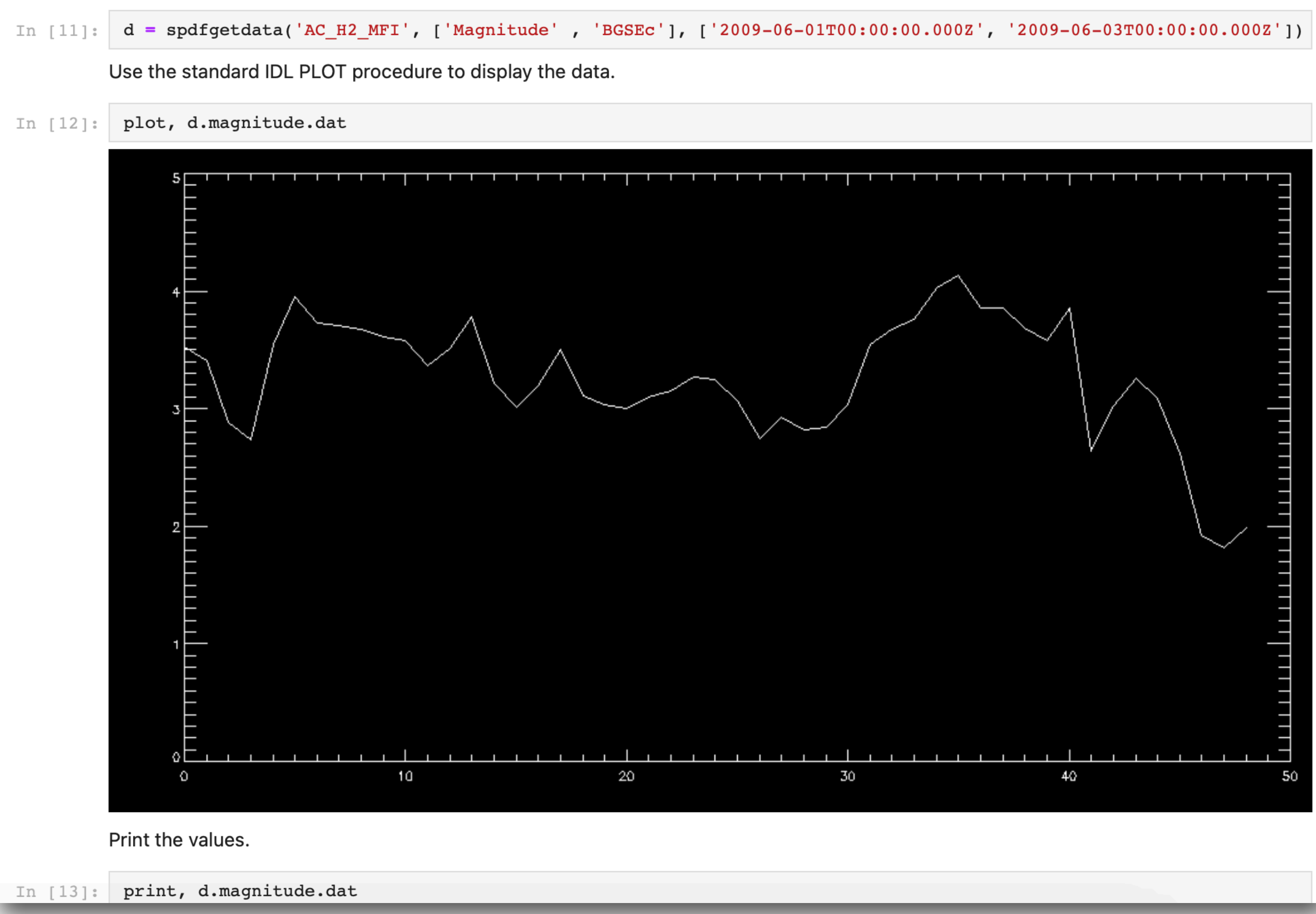

## https://cdaweb.gsfc.nasa.gov/WebServices/REST/CdasIdILibrary.html

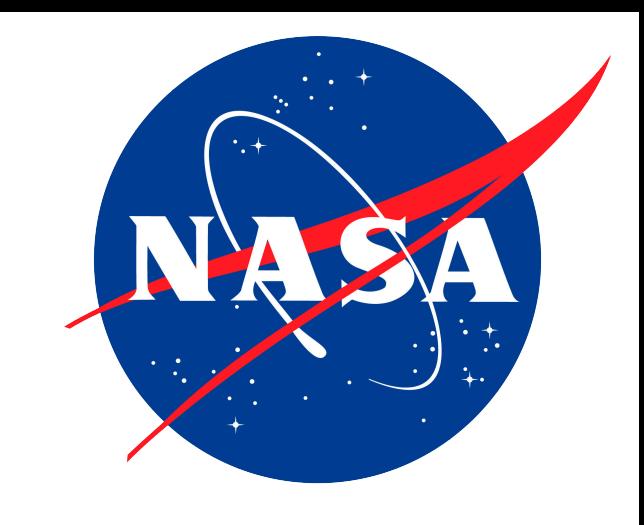

## **Python Examples**

Several example notebooks are available showing how to access data from the **Coordinated Data Analysis System Web Services** (CDASWS)

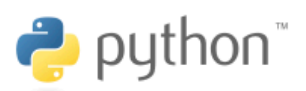

- o cdasws (FAQ)
	- dasws at the PyPI respository.
	- cdasws at the conda-forge respository.
	- Jupyter Notebook Examples: **R** launch binder
		- Basic Example (with SpacePy DataModel results) (ipynb file).
		- Basic Example (with xarray.Dataset results) (ipynb file).
		- **8** launch binder
		- NetCDF Example (with xarray.Dataset results) (ipynb file).
		- 8 launch binder
		- CDAWlib Graph Example (ipynb file).
		- 8 launch binder
		- Magnetic Field Line Conjunction Example (ipynb file) with related data retrieval/plotting using cdasws. **8** launch binder
		- CDAWlib Audio Example (ipynb file).
		- 8 launch binder
	- These web services themselves can produce example client Python and IDL source code. For example, here is example client code to get data from the AC H2 MFI dataset.
- o ai.cdas
- NV5 Geospatial Interactive Data Language (IDL)
	- o SPDF CDAS IDL Web Service Library. This library makes it easy to call these web services from IDL code. The library contains several complete example clients (e.g., spdfwsexample, spdfcdawebchooser, spdfgetdata, and an IDL Jupyter notebook).
	- o IDLnetURL
	- o IDLffXMLDOM
- Unix Shell Script
	- o cURL
	- o xsltproc
	- o Shell Script Example. This example should run on most Unix-like (e.g., macOS, Linux, Solaris, Windows Subsystem for Linux, etc.) platforms that have curl, xsltproc, and xmllint. To install the prerequisite software on debian/ubuntu based Linux distributions, do
		- S sudo apt install libxml2-utils
		- \$ sudo apt install xsltproc

To install the prerequisite software on rpm based Linux distributions, do

- S sudo dnf install libxml2
- S sudo dnf install libxslt

Here is the output from running the example.

- JavaScript
	- o XMLHttpRequest
	- o jQuery.ajax()
	- o JavaScript Example. This JavaScript/jQuery example demonstrates how to request and recieve data from CDAS.
	- o Node is Example. This example is the Node is equivalent of the preceding JavaScript example. Simply download the example and run
		- node CdasNodeExample.js
- XQuery
	- **EXPath HTTP Client**
	- o cdasws.xql

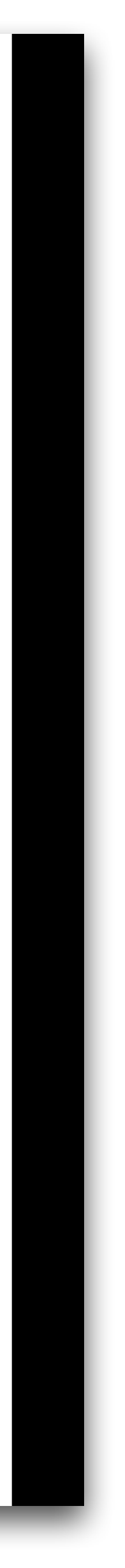

### cdasws Example Jupyter Notebook

This Jupyter notebook demonstrates using the cdasws Python package to access data from cdaweb with the data returned in the SpasePy data model. Alternatively, it is possible to have the data returned in an xarray.Dataset. For xarray.Dataset results, see this notebook (ipynb file). This notebook contains the following sections:

- 1. Prerequisites
- 2. Setup
- 3. Get Datasets
- 4. Get Dataset Variables
- 5. Get Data
- 6. Display Metadata
- 7. Plot Values
- 8. Binning Example
- 9. DOI Example
- 10. Additional Documentation

### **Prerequisites**

Install the prerequisite software from CDF and the Python Package Index.

- 1. Install CDF.
- 2. pip install spacepy
- 3. pip install cdasws

#### **Setup**

Execute some preliminary code that is necessary before the code that follows.

```
In [1]: from cdasws import CdasWs
        import matplotlib.pyplot as plt
        cdas = CdasWs()Get Datasets
```
The following code demontrates how to get a list of datasets.

In  $[2]:$  datasets = cdas.get datasets (observatoryGroup='ACE', instrumentType='Magnetic Fields (space)') for index, dataset in enumerate(datasets):

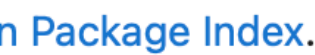

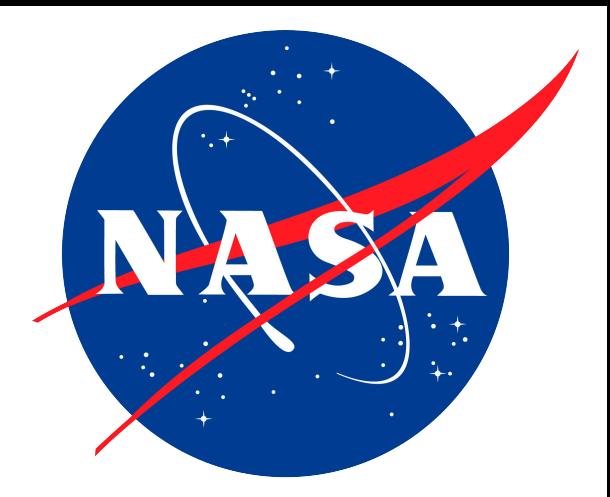

### **Get Datasets**

The following code demontrates how to get a list of datasets.

```
datasets = cdas.get datasets(observationycGroup='ACE',In [2]:
                                      instrumentType='Magnetic Fields (space)')
         for index, dataset in enumerate(datasets):
             print(dataset['Id'], dataset['Label'])
             if index == 5:print('...')break
        AC AT DEF ACE Hourly RTN, GSE and J2000 GCI Attitude direction cosines - E. C. Stone (California Institute of Techno
        logy)AC HO MFI HO - ACE Magnetic Field 16-Second Level 2 Data - N. Ness (Bartol Research Institute)
        AC H1 MFI H1 - ACE Magnetic Field 4-Minute Level 2 Data - N. Ness (Bartol Research Institute)
        AC H2 MFI H2 - ACE Magnetic Field 1-Hour Level 2 Data - N. Ness (Bartol Research Institute)
        AC H3 MFI H3 - ACE Magnetic Field 1-Second Level 2 Data - N. Ness (Bartol Research Institute)
        AC K0 GIFWALK Links to ACE KP pre-generated survey and other plots - Polar-Wind-Geotail Ground System (NASA GSFC)
        \ddotscGet Dataset Variables
       The following code demonstrates how to get a dataset's variables.
In [3]: variables = cdas.get variables('AC H1 MFI')
         for variable in variables:
             print(variable['Name'], variable['LongDescription'])
        Magnitude B-field magnitude
        BGSEC Magnetic Field Vector in GSE Cartesian coordinates (4 min)
        BGSM Magnetic field vector in GSM coordinates (4 min)
        SC pos GSE ACE s/c position, 3 comp. in GSE coord.
        SC pos GSM ACE s/c position, 3 comp. in GSM coord.
       Get Data
       The following code demonstrates how to access magnetic field measurements from the ACE AC_H1_MFI dataset.
        data = cdas.get_data('AC_H1_MFI', ['Magnitude', 'BGSEc'],
In [4]:
                               '2009-06-01T00:00:002', '2009-06-01T00:10:00Z')[1]
         print(data)
```

```
'Epoch': VarCopy([datetime.datetime(2009, 6, 1, 0, 0),
        datetime.datetime(2009, 6, 1, 0, 4),
        datetime.datetime(2009, 6, 1, 0, 8)], dtype=object), 'Magnitude': VarCopy([3.495, 3.474, 3.477], dtype=floa
t32), 'BGSEc': VarCopy([[-0.106, 2.521, -2.391],
        [-0.412, 2.402, -2.449],<u>I-0 094 - 2 309 - 2 58711 dtwne=float32) 'cartesian': VarConv(L'y component' 'v component' 'z componen</u>
```
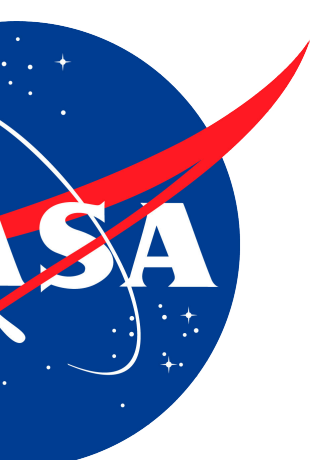

### **Display Metadata**

The following code displays metadata for the Magnitude variable.

```
print(data['Magnitude'].attrs)
In [5]:
```
{'FIELDNAM': 'B-field magnitude', 'VALIDMIN': 0.0, 'VALIDMAX': 500.0, 'SCALEMIN': 0.0, 'SCALEMAX': 10.0, 'UNITS': 'n T', 'FORMAT': 'F8.3', 'VAR\_TYPE': 'data', 'DICT\_KEY': 'magnetic\_field>magnitude', 'FILLVAL': -1e+31, 'DEPEND\_0': 'Ep och', 'CATDESC': 'B-field magnitude', 'LABLAXIS': '<|B|>', 'DISPLAY TYPE': 'time series', 'DIM SIZES': 0}

### **Plot Values**

The following code plots the Magnitude variable's values using the label values from the metadata.

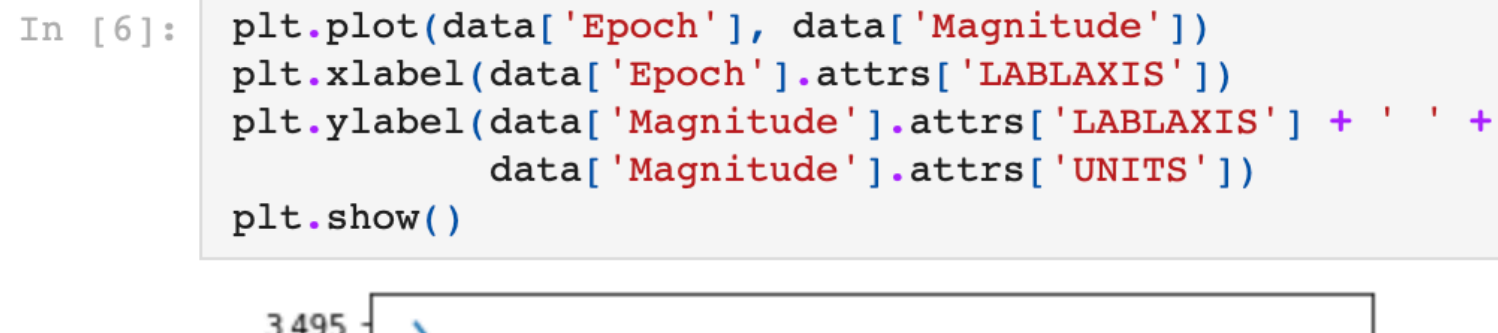

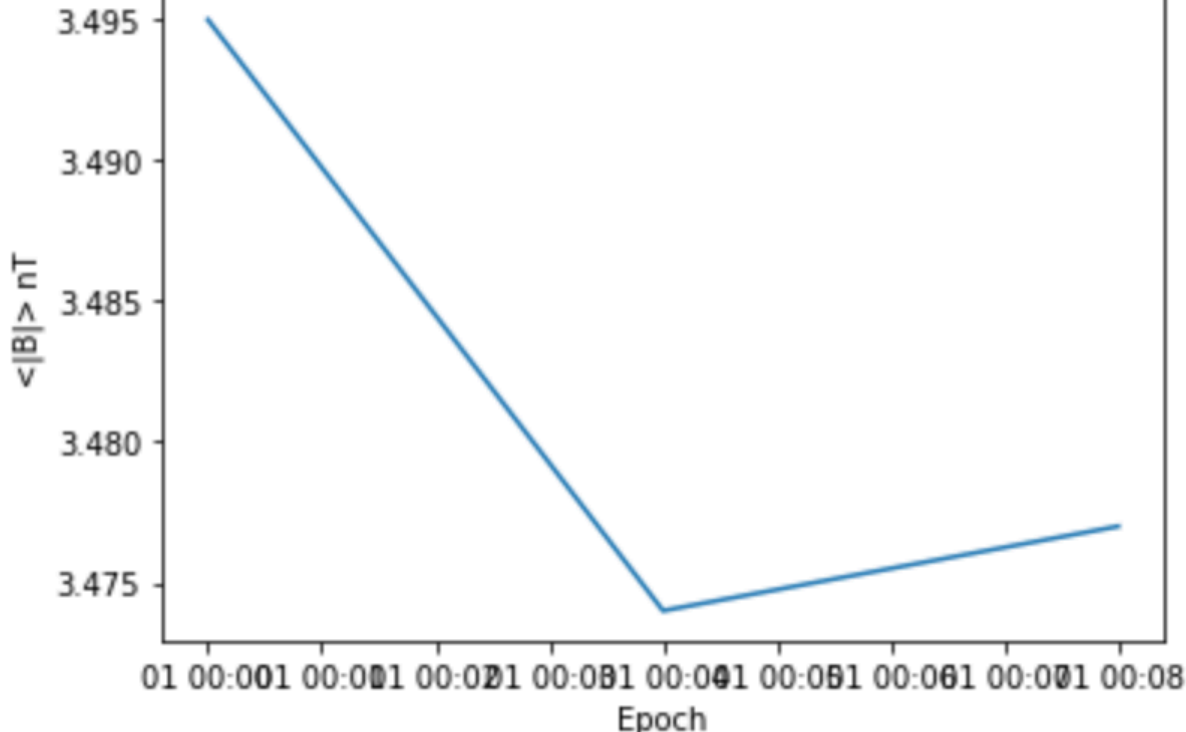

### **Binning Example**

For analysis, it is often useful to place two datasets that have different timestamps on the same time grid (with optional spike removal). The following demonstrates doing this with cdasws and the datasets AC\_HO\_SWE and AC\_H2\_SWE. For more information on binning, see binning in cdaweb.

### **Display Original Data**

The following code gets and displays the original, unbinned data.

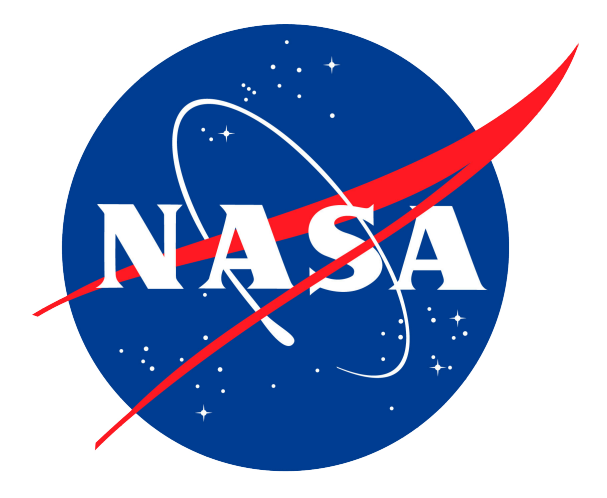

## **Python Examples**

Several example notebooks are available showing how to access data from the Satellite **Situation Center Web Services (SSCWS)** 

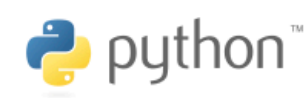

#### o SSCWS

- Getting started with the sscws client library.
- sscws at the PyPI respository.
- sscws at the conda-forge respository.
- Jupyter Notebook Examples: 8 launch binder
	- Simple Location Example (ipynb file).
	- **8** launch binder
	- Complex Location Example (ipynb file) requesting many values including magnetic field line tracing. This example also demonstrates how to diagnose a problem with an invalid request.
	- **8** launch binder
	- Radial Conjunction With Ground Location (ipynb file).
	- **8** launch binder
	- Magnetic Field Line Conjunction Example (ipynb file) with related data retrieval/plotting using cdasws. 8 launch binder
- These web services themselves can produce example client Python and IDL source code. For example, here is example client code to get International Space Station (ISS) orbit information.
- L3Harris Interactive Data Language (IDL)
	- o SPDF SSC IDL Web Services Library. This library makes it easy to call these web services from IDL code. The library contains several complete example clients (e.g., spdfsscwsexample) and an IDL Jupyter notebook).
	- o IDLnetURL
	- o IDLffXMLDOM
- Unix Shell Script
	- o cURL
	- o xsitproc
	- o jq
	- o Shell Script Examples. These examples should run on most Unix-like (e.g., macOS, Linux, Solaris, Windows Subsystem for Linux, etc.) platforms that have curl, xsltproc, and xmllint. To install the prerequisite software on debian/ubuntu based Linux distributions, do
		- \$ sudo apt install libxml2-utils
		- \$ sudo apt install xsltproc

To install the prerequisite software on rpm based Linux distributions, do

- s sudo dnf install libxml2
- **s** sudo dnf install libxslt
- JavaScript
	- o Fetch API
	- o jQuery .ajax()
	- o XMLHttpRequest
- jQuery Examples. These examples should run on most modern browsers.
	- o Get Graphs example.
	- o Get Locations example
- Java
	- o java.net.http.HttpClient
	- o java.net.HttpURLConnection
	- o JAX-RS 2 client API

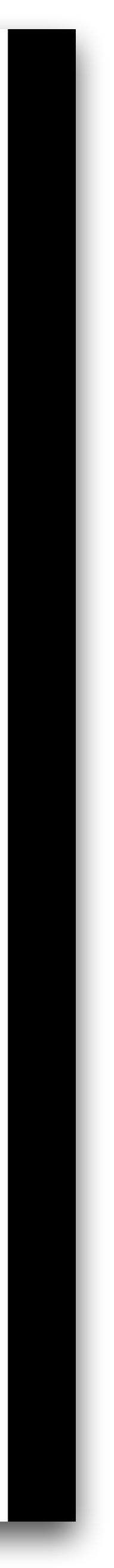

### sscws Example Jupyter Notebook

This Jupyter notebook demonstrates using the sscws Python package to access satellite location and (modeled) magnetic field information. This notebook contains the following sections:

- 1. Prerequisites
- 2. Setup
- 3. Get Observatories
- 4. Get Ground Stations
- 5. Get Locations
- 6. Additional Documentation

#### **Prerequisites**

Install the prerequisite software from the Python Package Index if it is not already installed.

In [ ]: #%pip install sscws

#### **Setup**

Execute some preliminary code that is necessary before the code that follows.

In [1]: | import matplotlib as mpl from mpl\_toolkits.mplot3d import Axes3D import matplotlib.pyplot as plt from packaging import version

> from sscws.sscws import SscWs  $ssc = SscWs()$

#### **Get Observatories**

The following code demonstrates how to get the list of available observatories.

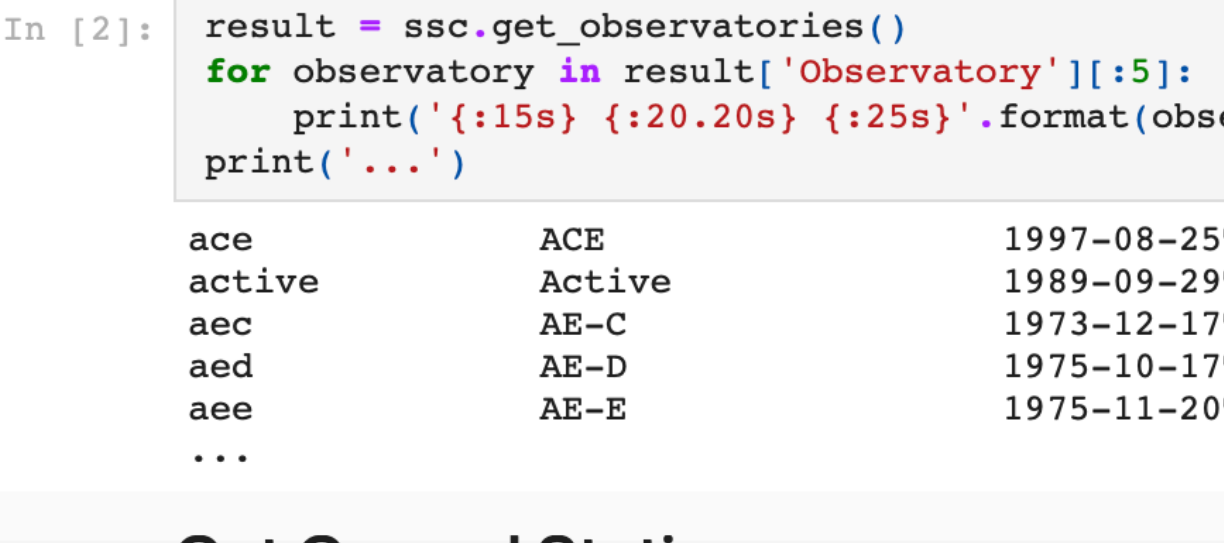

**Get Ground Stations** 

:ervatory['Id'], observatory['Name'], observatory['StartTime'].isoformat(

5T17:48:00+00:00 9T00:00:00+00:00 7T08:01:00+00:00 7T00:00:00+00:00 00:00+00:00(100)

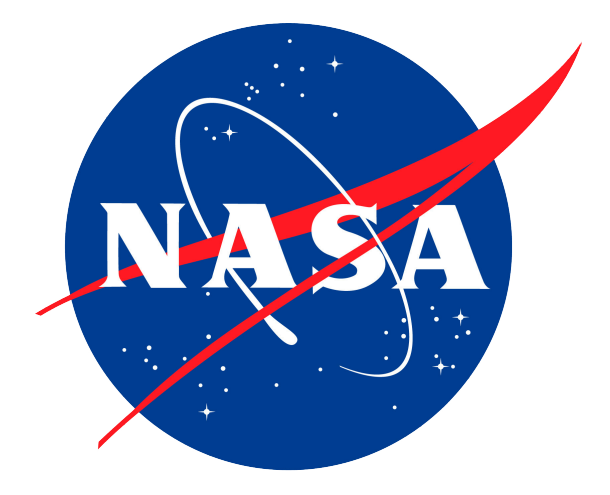

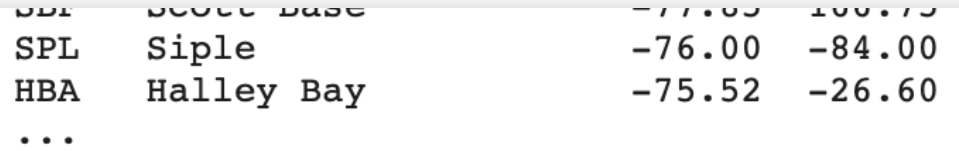

#### **Get Locations**

The following code gets location information for the International Space Station (ISS) spacecraft and prints a few X coordinate values.

```
In [4]: result = ssc.get_locations(['iss'],
                                    [ '2020-01-01T00:00:00Z ],'2020-01-01T01:00:00Z'])
         data = result['Data'][0]coords = data['Coordinates'][0]print(cords['X'][:5])[-1473.76002814 -1035.57214121 -592.61584877 -146.91796194299.48049963]
```
And the following code plots the ISS location information.

```
In [5]: fig = plt.figure()
         if version.parse(mpl. version ) < version.parse('3.4'):
             ax = fig.gca(projection='3d')else:
             ax = Axes3D(fig, auto\_add_to_figure=False)fig.add axes(ax)
         ax.set_xlabel('X (km)')ax.set_ylabel('Y (km)')ax.set_zlabel('Z (km)')title = data['Id'] + ' Orbit (' + \
                 coords['CoordinateSystem'].value.upper() + ')'
         ax.plot(coords['X'], coords['Y'], coords['Z'], label=title)
         ax.length()plt.show()
```
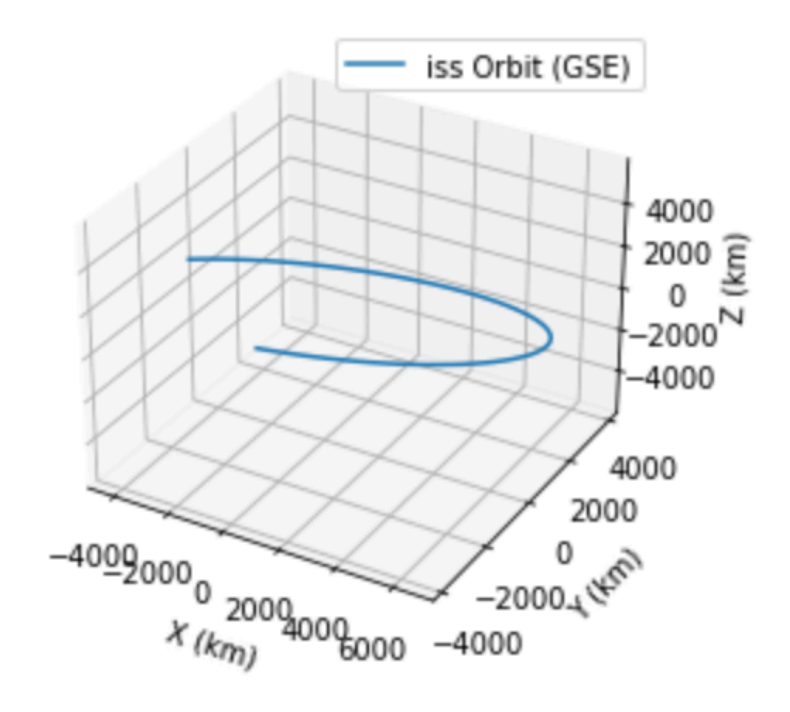

#### **Additional Documentation**

View the sscws API for additonal features. Additional notebook examples are also available.

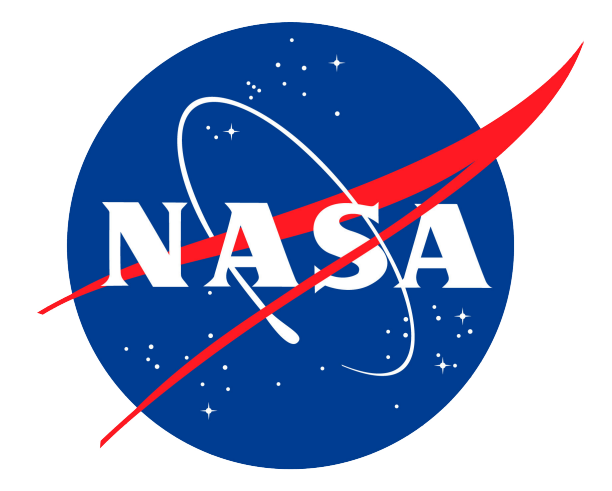

### sscws Conjunction Example Jupyter Notebook

This Jupyter notebook demonstrates using the sscws Python package to find satellite conjunctions. Additionally, it demonstrates using cdasws Python package to get data from cdaweb for the satellite/ground stations involved in the conjunction. This notebook contains the following sections:

- 1. Prerequisites
- 2. Setup
- 3. Define Conjunction Query
- 4. Run Conjunction Query
- 5. Display the results
- 6. Setup For Access To CDAWeb Data
- 7. Get Data During Conjunctions
- 8. Additional Documentation

#### **Prerequisites**

For just satellite conjunctions, install the following software from the Python Package Index if it is not already installed.

In [1]: #%pip install sscws

To also get data from cdaweb, install the following additional software from the Python Package Index.

In [2]: #%pip install xarray #&pip install cdflib #&pip install cdasws

#### **Setup**

Execute some preliminary code that is necessary before the code that follows.

```
In [3]: import numpy as np
         from sscws.sscws import SscWs
         from sscws.conjunctions import BoxConjunctionArea, ConditionOperator,\
             GroundStationCondition, GroundStationConjunction, \nSatellite, SatelliteCondition, TraceCoordinateSystem
         from sscws.coordinates import CoordinateComponent, CoordinateSystem,\
             SurfaceGeographicCoordinates
         from sscws.request import DataRequest, QueryRequest, SatelliteSpecification
         from sscws.timeinterval import TimeInterval
         from sscws.tracing import BFieldTraceDirection, TraceType
         ssc = SscWs()
```
#### **Define Conjunction Query**

The following code defines a query to find magnetic field line conjuctions of at least two THEMIS satellites with one of four THEMIS ground

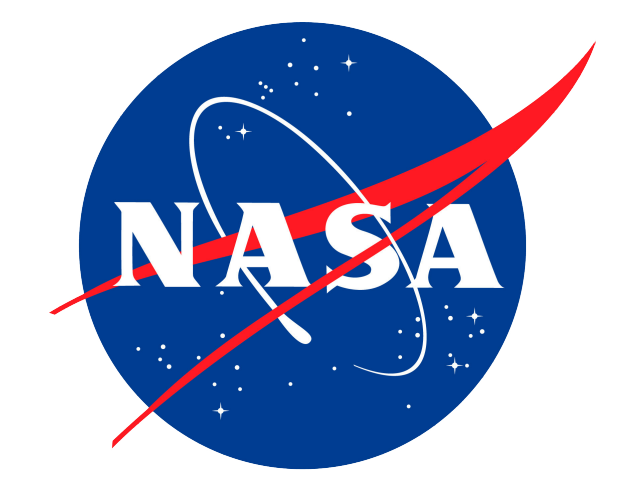

#### **Get Data During Conjunctions**

The following code gets data from cdaweb during the conjunctions and plots it.

```
Python
```

```
In [8]: | for conjunction in result['Conjunction']:
             time interval = conjunction['TimeInterval']start = time_interestval['Start']end = time interval['End']sats = []for sat_des in conjunction['SatelliteDescription']:
                 sats.append(sat des['Satellite'])
             sat = conjunction['SatelliteDescription'][0]['Satellite']
             gs = conjunction['SatelliteDescription'][0]['Description'][0]['TraceDescription']['Target']['GroundStation']
             datasets = [get cdaweb ds(gs)]for sat in sats:
                 datasets.append(get_cdaweb_ds(sat))
             for ds in datasets:
                 var_name = get_a mag-var_name(ds, class.get-variable names(ds))status, data = cdas.get_data(ds, [var_name], start, end,
                                              dataRepresentation = DataRepresentation.XARRAY)
                 var data = data[var name]
                 epoch var name = var data.attrs['DEPEND 0']
                 if var data.ndim == 2:
                     var data = npu.linalg.norm(var data, axis = 1)
                     data label = 'delta magnitude ' + var name
                 else:
                     data label = 'delta' + var namemean = var data_mean(axis = 0)delta data = var data - mean
                 plt.plot(data[epoch_var_name], delta_data, label = data_label)
             plt.xlabel('UTC: ' + start.date().isoformat())
             plt.ylabel('Delta Magnetic Field Magnitude (nT)')
             plt.legend()
             plt.show()
```
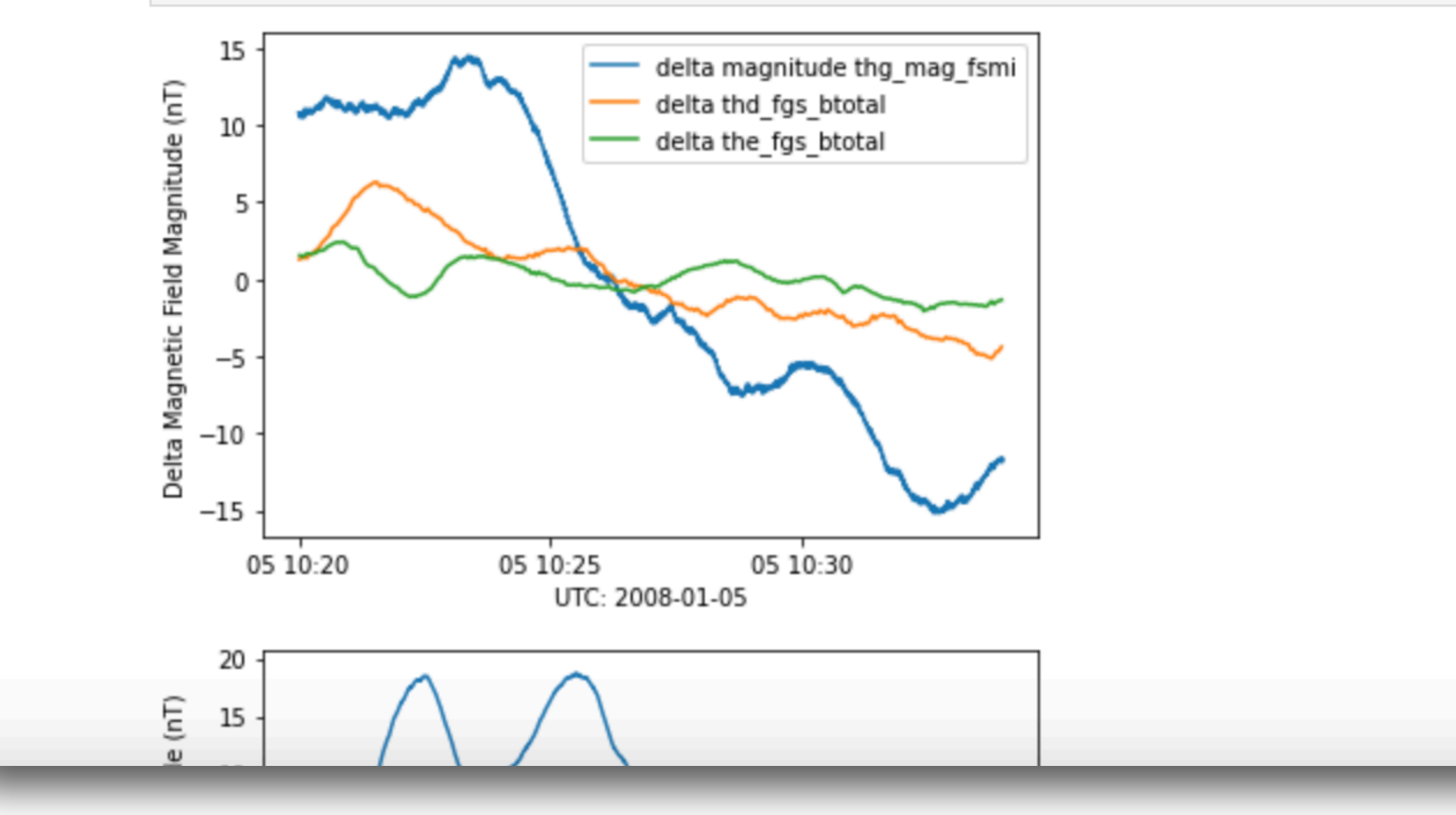

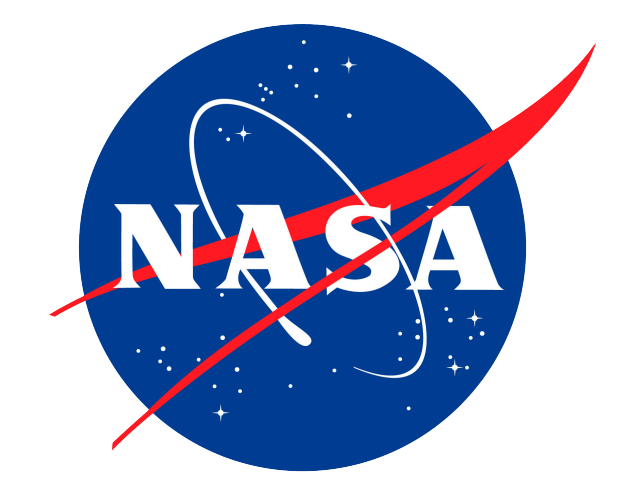

## **Python Examples**

Several example notebooks are available showing how to access the Heliophysics Data Portal (HDP)

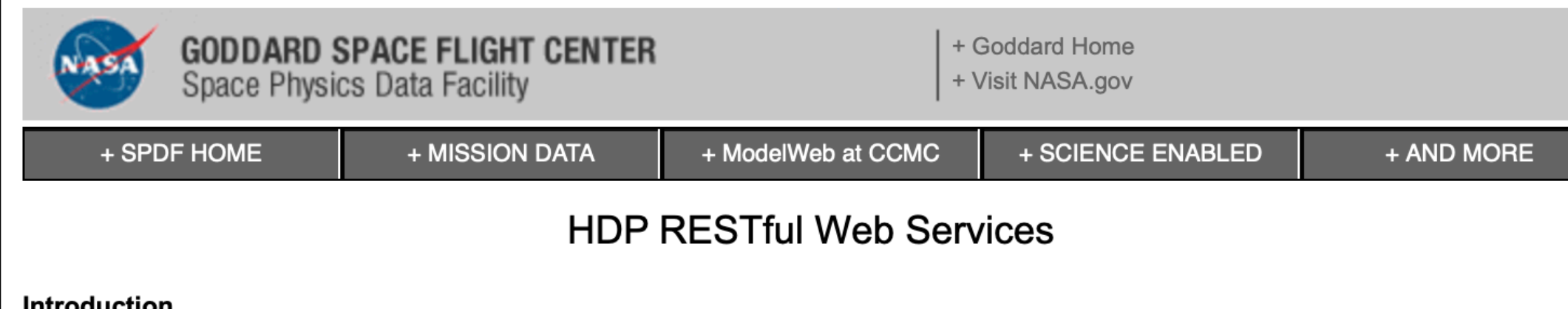

#### **Introduction**

The following describe the Heliophysics Data Portal RESTful Web services. These web services allow a software developer to query the HDP Space Physics Archive Search and Extract (SPASE) database. If you are not a software developer, you probably want to use the **Heliophysics Data Portal itself** 

- Target Audience
- Overview
- Client Access Mechanisms

#### **Target Audience**

This document assumes that the reader is familar with RESTful Web service and Hypertext Transfer Protocol (HTTP) technology.

#### Overview

This section contains an overview of these Web services.

These web services are described by an OpenAPI specification document

These web services mainly assist in identifying Heliophysics data. To access the data, see the //spase: AccessInformation element of the returned metadata.

#### **Client Access Mechanisms**

To access these web services, a client merely needs the ability to send and receive HTTP requests and responses as well as the ability to interpret XML or JSON messages. Most programming languages and environments have these capabilities. In fact, most programming environments have several, competing implementations of these capabilities. This section does not attempt to list all the alternatives for creating clients that access these services. Below are just a few of the mechanisms that can be used by clients to access these web services:

#### $\rightarrow$  python

**o** hdpws

- hdpws at the PyPI respository.
- hdpws at the conda-forge respository.
- Jupyter Notebook Examples: 8 launch binder
	- Simple Example (ipynb file).
	- **8** launch binder
	- **Example with data retrieval using cdasws (ipynb file).**
	- **8** launch binder
	- **Example with data retrieval using sscws (ipynb file).** 8 launch binder
	- HAPI Example (ipynb file). **S** launch binder

## https://heliophysicsdata.gsfc.nasa.gov/WebServices/#Jupyter\_Notebook\_Examples

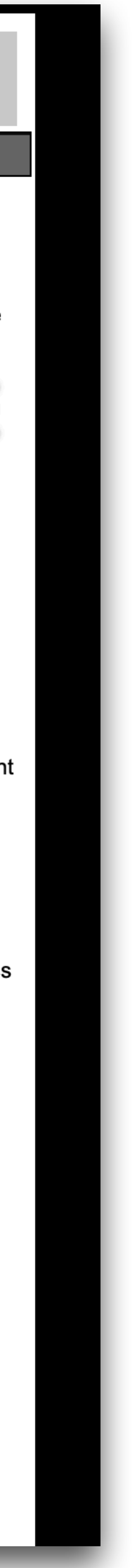

<u>nside</u>

### hdpws Example Jupyter Notebook

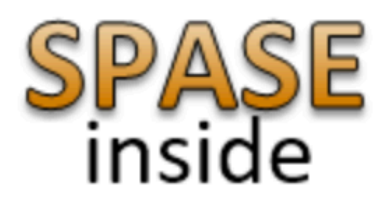

This Jupyter notebook demonstrates using the hdpws Python package to access Space Physics Archive Search and Extract (SPASE) metadata documents from the Heliophysics Data Portal (HDP). It assumes some familarity with the SPASE data

model. This notebook contains the following sections:

- 1. Prerequisites
- 2. Setup
- 3. Get MeasurementTypes
- 4. Get SpectralRanges
- 5. Get PhenomenonTypes
- 6. Get ObservedRegions
- 7. Get ObservatoryIDs
- 8. Get Numerical/Display Data
- 9. Get Catalog
- 10. Get Collection
- 11. Get Document
- 12. Get a SPASE document by ResourceID
- 13. Conditionally get a SPASE document
- 14. Error Handling
- 15. Additional Documentation

### **Prerequisites**

Install the prerequisite software from Python Package Index (PyPI) software repository.

1. pip install hdpws

### **Setup**

Execute some preliminary code that is necessary before the code that follows.

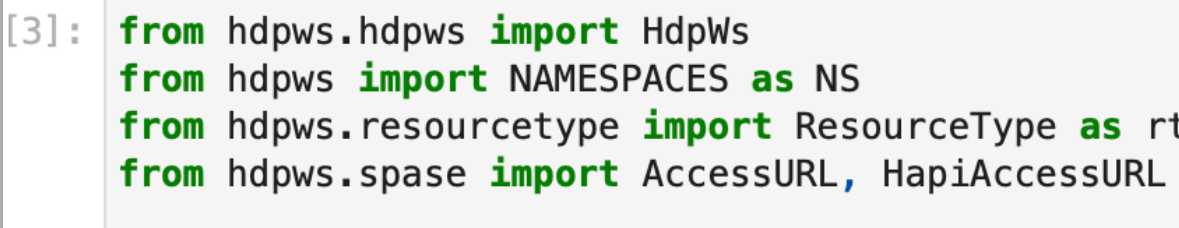

from IPython.core.display import HTML

## https://heliophysicsdata.gsfc.nasa.gov/WebServices/#Jupyter\_Notebook\_Examples

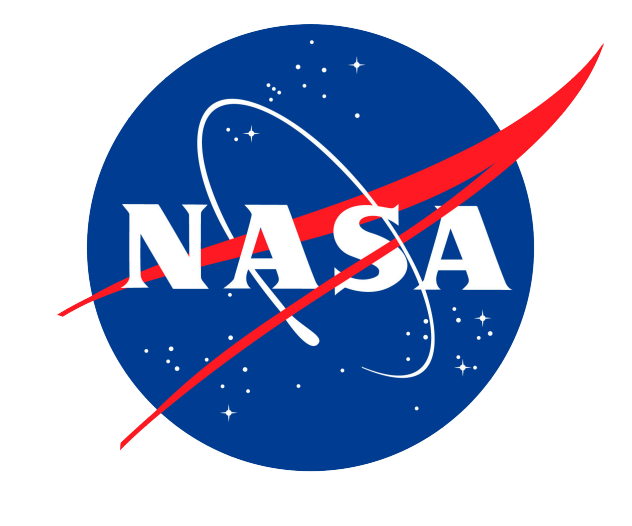

#### **Get Observed Regions**

The following code demonstrates how to get the list of available /Spase/ObservedRegion values.

```
In [7]: result = hdp.get\_observed\_regions()observed_{regions = result['ObservedRegion']print(f'{len(observed_regions)} HDP Observed Regions:')
        for value in observed_regions[0:9]:
            print(f' \{value\}')print(' \dots')
```

```
122 HDP Observed Regions:
    Asteroid
    Comet
    Earth
    Earth.Magnetosheath
    Earth.Magnetosphere
    Earth.Magnetosphere.Magnetotail
    Earth.Magnetosphere.Main
    Earth.Magnetosphere.Plasmasphere
    Earth.Magnetosphere.Polar
    \sim 100
```
#### **Get ObservatoryIDs**

The following code demonstrates how to get the list of available /Spase/Observatory/ResourceID values.

```
In [8]: result = hdp.get_beservatory_tids()observatory\_ids = result['ObservatoryID']print(f'{len(observatory_ids)} HDP ObservatoryIDs:')
        for value in observatory_ids[0:9]:
            print(f' \{value\}')print(' \dots')
```

```
2936 HDP ObservatoryIDs:
    spase://SMWG/Observatory/AE-D
    spase://SMWG/0bservatory/Helios1
    spase://SMWG/0bservatory/DynamicsExplorer1
    spase://SMWG/0bservatory/Solar0rbiter
    spase://SMWG/0bservatory/IMP8
    spase://SMWG/Observatory/MarsExpress
    spase://SMWG/0bservatory/GIRO
    spase://SMWG/Observatory/Interball-Tail
    spase://SMWG/0bservatory/IRIS
    \sim 100
```
#### **Get Numerical/Display Data**

The following code demonstrates how to get SPASE Numerical/Display data documents matching the specified search criteria.

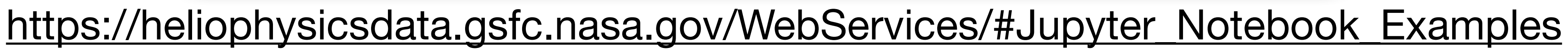

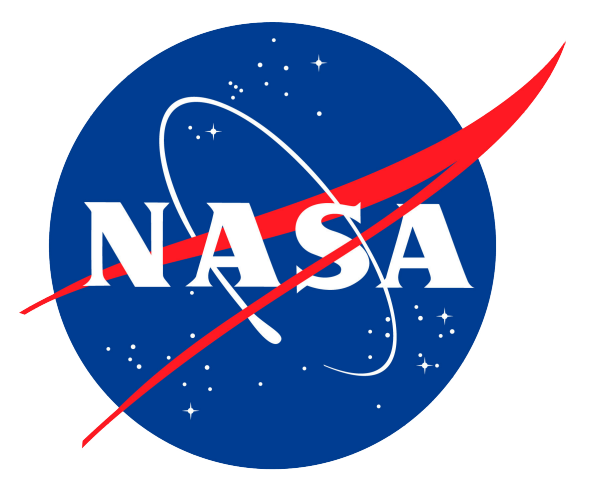

# **More Examples at CDAWeb**

• We also have example notebooks for each dataset, available at:

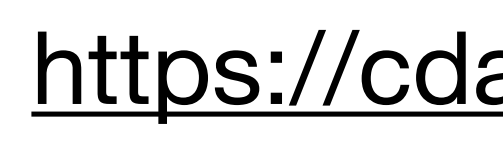

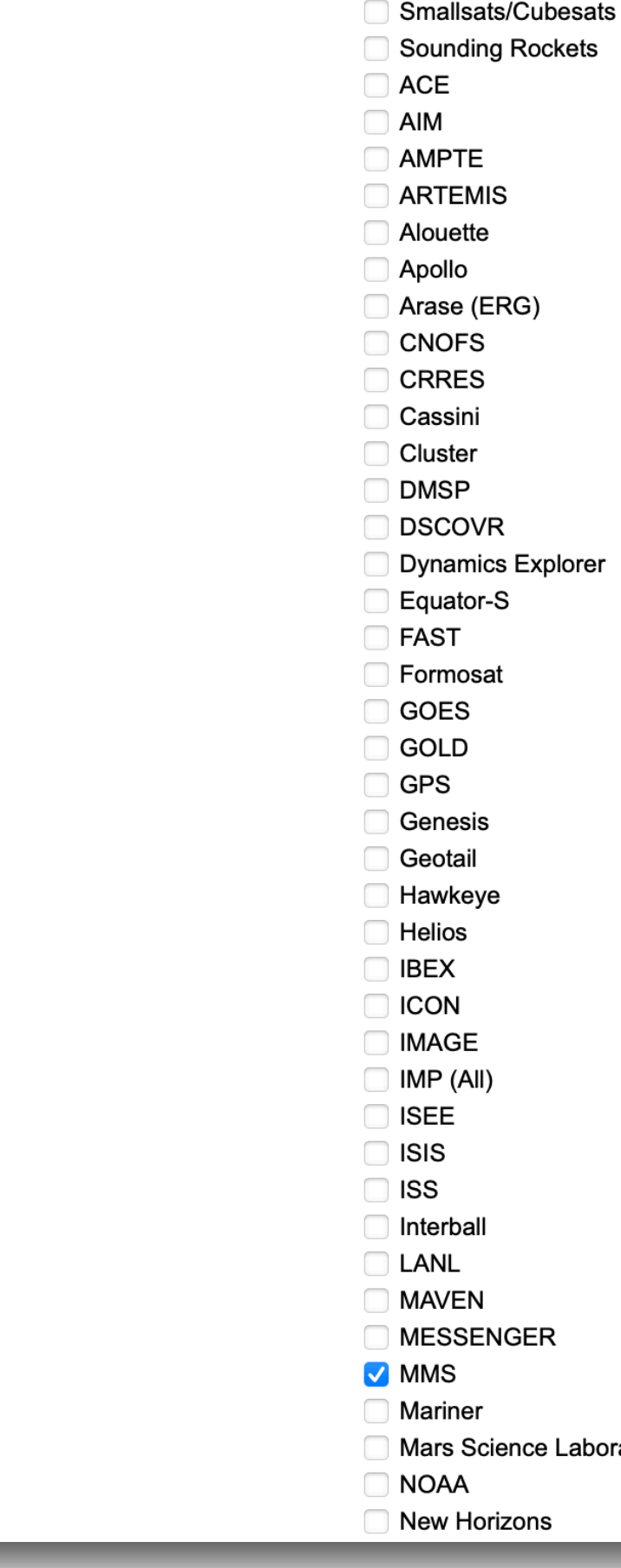

## aweb.gsfc.nasa.gov/

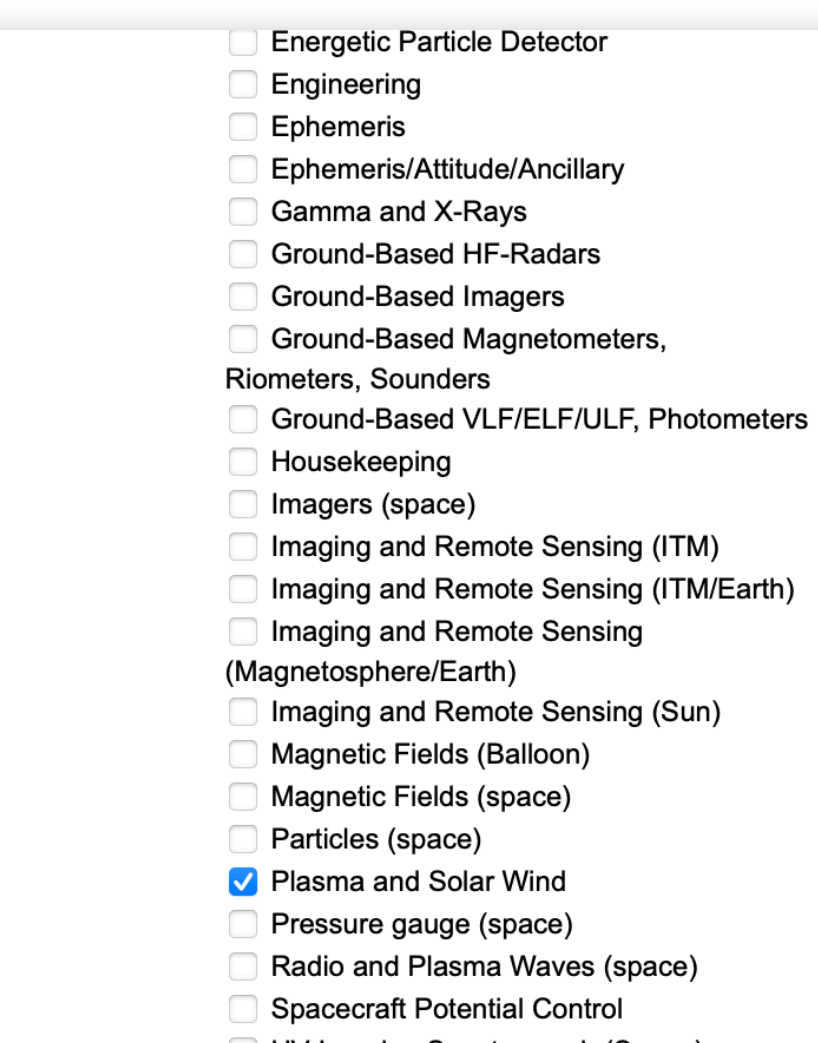

UV Imaging Spectrograph (Space)

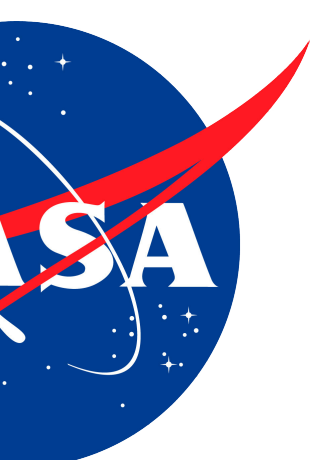

### <https://cdaweb.gsfc.nasa.gov/>

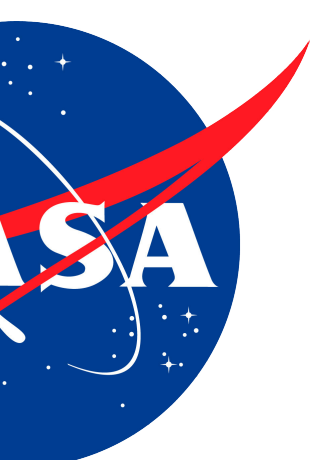

[Available Time Range: 2015/07/15 15:27:04 - 2023/08/12 05:23:32] Info Metadata MMS2\_FPI\_BRST\_L2\_DIS-DIST: MMS Satellite Number 2 Dual Ion Spectrometer Burst-resolution instrument distributions - J. Burch, C. Pollock (SwRI, NASA/GSFC) [Available Time Range: 2015/06/22 17:56:25 - 2023/08/12 05:23:32] Info Metadata MMS3 FPI BRST L2 DIS-DIST: MMS Satellite Number 3 Dual Ion Spectrometer Burst-resolution instrument distributions - J. Burch, C. Pollock (SwRI, NASA/GSFC) [Available Time Range: 2015/05/06 00:00:00 - 2023/08/12 05:23:32] Info Metadata **MMS4\_FPI\_BRST\_L2\_DIS-DIST:** MMS Satellite Number 4 Dual Ion Spectrometer Burst-resolution instrument distributions - J. Burch, C. Pollock (SwRI, NASA/GSFC) [Available Time Range: 2015/07/27 15:30:54 - 2023/08/12 05:23:32] Info Metadata MMS1\_FPI\_FAST\_L2\_DES-DIST: MMS Satellite Number 1 Dual Electron Spectrometer Fast Survey-resolution instrument distributions - J. Burch; C. Pollock and B. Giles (SwRI; NASA/GSFC) [Available Time Range: 2015/07/15 15:11:27 - 2023/08/31 23:59:56] Info Metadata **MMS2\_FPI\_FAST\_L2\_DES-DIST:** MMS Satellite Number 2 Dual Electron Spectrometer Fast Survey-resolution instrument distributions - J. Burch; C. Pollock and B. Giles (SwRI; NASA/GSFC) [Available Time Range: 2015/06/22 17:46:20 - 2023/08/31 23:59:58] Info Metadata MMS3\_FPI\_FAST\_L2\_DES-DIST: MMS Satellite Number 3 Dual Electron Spectrometer Fast Survey-resolution instrument distributions - J. Burch; C. Pollock and B. Giles (SwRI; NASA/GSFC) [Available Time Range: 2015/05/06 00:00:01 - 2023/08/31 23:59:59] Info Metadata MMS4\_FPI\_FAST\_L2\_DES-DIST: MMS Satellite Number 4 Dual Electron Spectrometer Fast Survey-resolution instrument distributions - J. Burch; C. Pollock and B. Giles (SwRI; NASA/GSFC) [Available Time Range: 2015/07/28 00:00:02 - 2023/08/31 23:59:56] Info Metadata MMS1\_FPI\_FAST\_L2\_DIS-DIST: MMS Satellite Number 1 Dual Ion Spectrometer Fast Survey-resolution instrument distributions - J. Burch; C. Pollock and B. Giles (SwRI; NASA/GSFC) [Available Time Range: 2015/07/15 15:11:27 - 2023/08/31 23:59:56] Info Metadata MMS2\_FPI\_FAST\_L2\_DIS-DIST: MMS Satellite Number 2 Dual Ion Spectrometer Fast Survey-resolution instrument distributions - J. Burch; C. Pollock and B. Giles (SwRI; NASA/GSFC) [Available Time Range: 2015/06/22 17:46:20 - 2023/08/31 23:59:58] Info Metadata MMS3 FPI FAST L2 DIS-DIST: MMS Satellite Number 3 Dual Ion Spectrometer Fast Survey-resolution instrument distributions - J. Burch; C. Pollock and B. Giles (SwRI; NASA/GSFC) [Available Time Range: 2015/05/06 00:00:01 - 2023/08/31 23:59:59] Info Metadata MMS4\_FPI\_FAST\_L2\_DIS-DIST: MMS Satellite Number 4 Dual Ion Spectrometer Fast Survey-resolution instrument distributions - J. Burch; C. Pollock and B. Giles (SwRI; NASA/GSFC) [Available Time Range: 2015/07/28 00:00:02 - 2023/08/31 23:59:56] Info Metadata MMS1\_FPI\_FAST\_L2\_DIS-MOMS: MMS Satellite Number Cual Ion Spectrometer Survey-resolution distribution moments - J.Burch; C.Pollock, B.Giles (SwRI, NASA/GSFC) Info Metadata MMS2\_FPI\_FAST\_L2\_DIS-MOMS: MMS Satellite Number\_Dual Ion Spectrometer Survey-resolution distribution moments - J.Burch; C.Pollock, B.Giles (SwRI, NASA/GSFC) [Available Time Range: 2015/06/22 17:46:20 - 2023/08/31 23:59:58] Info Metadata MMS3\_FPI\_FAST\_L2\_DIS-MOMS: MMS Satellite Number 3 Dual Ion Spectrometer Survey-resolution distribution moments - J.Burch; C.Pollock, B.Giles (SwRI, NASA/GSFC) [Available Time Range: 2015/05/06 00:00:01 - 2023/08/31 23:59:59] Info Metadata MMS4\_FPI\_FAST\_L2\_DIS-MOMS: MMS Satellite Number 4 Dual Ion Spectrometer Survey-resolution distribution moments - J.Burch; C.Pollock, B.Giles (SwRI, NASA/GSFC) [Available Time Range: 2015/07/28 00:00:02 - 2023/08/31 23:59:56] Info Metadata MMS1\_FPI\_BRST\_L2\_DIS-MOMS: MMS Satellite Number 1 Dual Ion Spectrometer Burst-resolution distribution moments - J.Burch; C.Pollock, B.Giles (SwRI, NASA/GSFC) [Available Time Range: 2015/07/15 15:27:04 - 2023/08/12 05:23:32] Info Metadata **MMS2\_FPI\_BRST\_L2\_DIS-MOMS:** MMS Satellite Number 2 Dual Ion Spectrometer Burst-resolution distribution moments - J.Burch; C.Pollock, B.Giles (SwRI, NASA/GSFC) [Available Time Range: 2015/06/22 17:56:25 - 2023/08/12 05:23:32] Info Metadata MMS3\_FPI\_BRST\_L2\_DIS-MOMS: MMS Satellite Number 3 Dual Ion Spectrometer Burst-resolution distribution moments - J.Burch; C.Pollock, B.Giles (SwRI, NASA/GSFC) [Available Time Range: 2015/05/06 00:00:00 - 2023/08/12 05:23:32] Info Metadata **MMS4\_FPI\_BRST\_L2\_DIS-MOMS:** MMS Satellite Number 4 Dual Ion Spectrometer Burst-resolution distribution moments - J.Burch; C.Pollock, B.Giles (SwRI, NASA/GSFC) [Available Time Range: 2015/07/27 15:30:54 - 2023/08/12 05:23:32] Info Metadata **MMS1\_FPI\_FAST\_L2\_DES-MOMS:** MMS Satellite Number 1 Dual Electron Spectrometer Survey-resolution distribution moments - J.Burch; C.Pollock, B.Giles (SwRI, NASA/GSFC) [Available Time Range: 2015/07/15 15:11:27 - 2023/08/31 23:59:56] Info Metadata MMS2\_FPI\_FAST\_L2\_DES-MOMS: MMS Satellite Number 2 Dual Electron Spectrometer Survey-resolution distribution moments - J.Burch; C.Pollock, B.Giles (SwRI, NASA/GSFC) [Available Time Range: 2015/06/22 17:46:20 - 2023/08/31 23:59:58] Info Metadata MMS3 FPI FAST L2 DES-MOMS: MMS Satellite Number 3 Dual Electron Spectrometer Survey-resolution distribution moments - J.Burch; C.Pollock, B.Giles (SwRI, NASA/GSFC) [Available Time Range: 2015/05/06 00:00:01 - 2023/08/31 23:59:59] Info Metadata MMS4 FPI FAST L2 DES-MOMS: MMS Satellite Number 4 Dual Electron Spectrometer Survey-resolution distribution moments - J.Burch; C.Pollock, B.Giles (SwRI, NASA/GSFC) [Available Time Range: 2015/07/28 00:00:02 - 2018/06/07 23:59:59] Info Metadata MMS1\_FPI\_BRST\_L2\_DES-MOMS: MMS Satellite Number 1 Dual Electron Spectrometer Burst-resolution distribution moments - J.Burch; C.Pollock, B.Giles (SwRI, NASA/GSFC) [Availahle Time Range: 2015/07/15 15:27:04 - 2023/08/12 05:23:32] Info Metadata

- 
- 

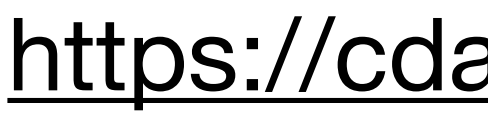

### Click "Info" for the dataset you're interested in

Dataset in CDAV

**Back to top** 

MMS1\_FPI\_FAST\_L2\_DIS-PARTMOMS (spase://NASA/NumericalData/MMS/1/FastPlasmaInvestigation/DIS/Fast/Level2/PartialMoments/PT4.5S) **Description** 

## **Click "Data Access Code** Examples"

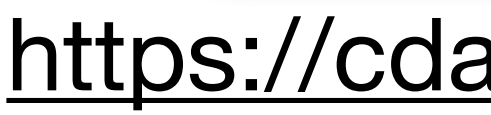

bulk velocity to obtain the corrected velocity vector.

---> (no error bars displayed) MMS1 FPI/DIS ion bulk-velocity GSE vector during this survey [mms1\_dis\_bulkv\_gse\_fast\_noerr]

MMS1 FPI/DIS ion bulk-velocity spintone vector in DBCS during this survey [mms1\_dis\_bulky\_spin\_dbcs\_fast]

Estimated error in spin-plane bulk velocity (km/s) due to imperfect sensor suite flat-fielding

MMS1 FPI/DIS ion bulk-velocity spintone vector in GSE during this survey [mms1\_dis\_bulkv\_spin\_gse\_fast]

Estimated error in spin-plane bulk velocity (km/s) due to imperfect sensor suite flat-fielding

MMS1 FPI/DIS ion pressure tensor DBCS matrix during this survey [mms1 dis prestensor dbcs fast]

The 3x3 matrix is represented as: Row1) Pxx Pxy Pxz, Row2) Pyx Pyy Pyz, Row3) Pzx Pzy Pzz. Note that Pij=Pji.

MMS1 FPI/DIS ion pressure tensor GSE matrix during this survey [mms1\_dis\_prestensor\_gse\_fast]

The 3x3 matrix is represented as: Rowl) Pxx Pxy Pxz, Row2) Pyx Pyy Pyz, Row3) Pzx Pzy Pzz. Note that Pij=Pji.

- MMS1 FPI/DIS ion background pressure during this survey [mms1\_dis\_pres\_bg\_fast]
- MMS1 FPI/DIS ion temperature tensor DBCS matrix during this survey [mms1 dis temptensor dbcs fast]

The 3x3 matrix is represented as: Row1) Txx Txy Txz, Row2) Tyx Tyy Tyz, Row3) Tzx Tzy Tzz. Note that Tij=Tji.

MMS1 FPI/DIS ion temperature tensor GSE matrix during this survey [mms1\_dis\_temptensor\_gse\_fast]

The 3x3 matrix is represented as: Row1) Txx Txy Txz, Row2) Tyx Tyy Tyz, Row3) Tzx Tzy Tzz. Note that Tij=Tji.

- MMS1 FPI/DIS ion heat-flux DBCS vector during this survey [mms1 dis heatq dbcs fast]
- MMS1 FPI/DIS ion heat-flux GSE vector during this survey [mms1\_dis\_heatq\_gse\_fast]
- MMS1 FPI/DIS ion parallel temperature during this BP [mms1\_dis\_temppara\_fast]
- MMS1 FPI/DIS ion perpendicular temperature during this BP [mms1\_dis\_tempperp\_fast]

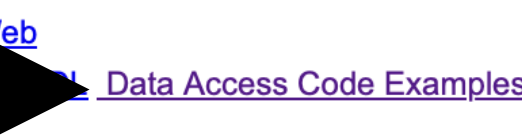

FPI usually operates in Fast Survey (FS) Mode in the MMS Region Of Interest (ROI) for the current Mission Phase. Data are taken at burst (30/150 ms for DES/DIS) resolution in this mode. Data are also made available at survey (4.5 s) resolution. Per mission design, not all burst-resolution data are downlinked, but all survey data are downlinked. Planning around calibration activities, avoidance of Earth radiation belts, etc, when possible, FPI usually operates in Slow Survey (SS) Mode (60 s resolution) outside of ROI. This product contains partial moments that come from performing the standard moment integrals over a limited portion of velocity space. The resulting quantities are named similarly to their corresponding standard moments, but are decorated with 'part' to differentiate. For example, density part is the density moment integrated from a

### https://cdaweb.gsfc.nasa.gov/

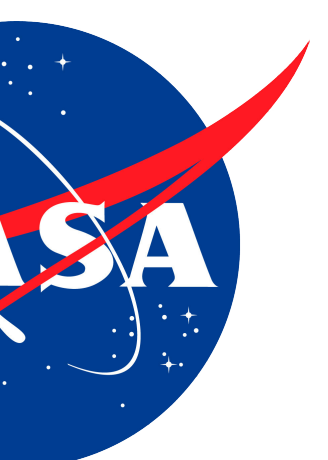

Launch notebook in **Binder showing how** to access data for your dataset

### **CDAS Web Service Client Code Examples**

environments.

#### Jupyter Notebook on Binder

The following link launches a Python Jupyter Notebook that demonstrates using the cdasws library to access MMS1 FPI FAST L2 DIS-MOMS data in a Jupyter Notebook. It is merely an example and does not show all the capabilities of the library. You should edit the code to suit your needs.

#### 8 launch binder

#### cdasws Python Library

The following code demonstrates using the cdasws library to access MMS1 FPI FAST L2 DIS-MOMS data in Python. It is merely an example and does not show all the capabilities of the library. You should edit the code to suit your needs.

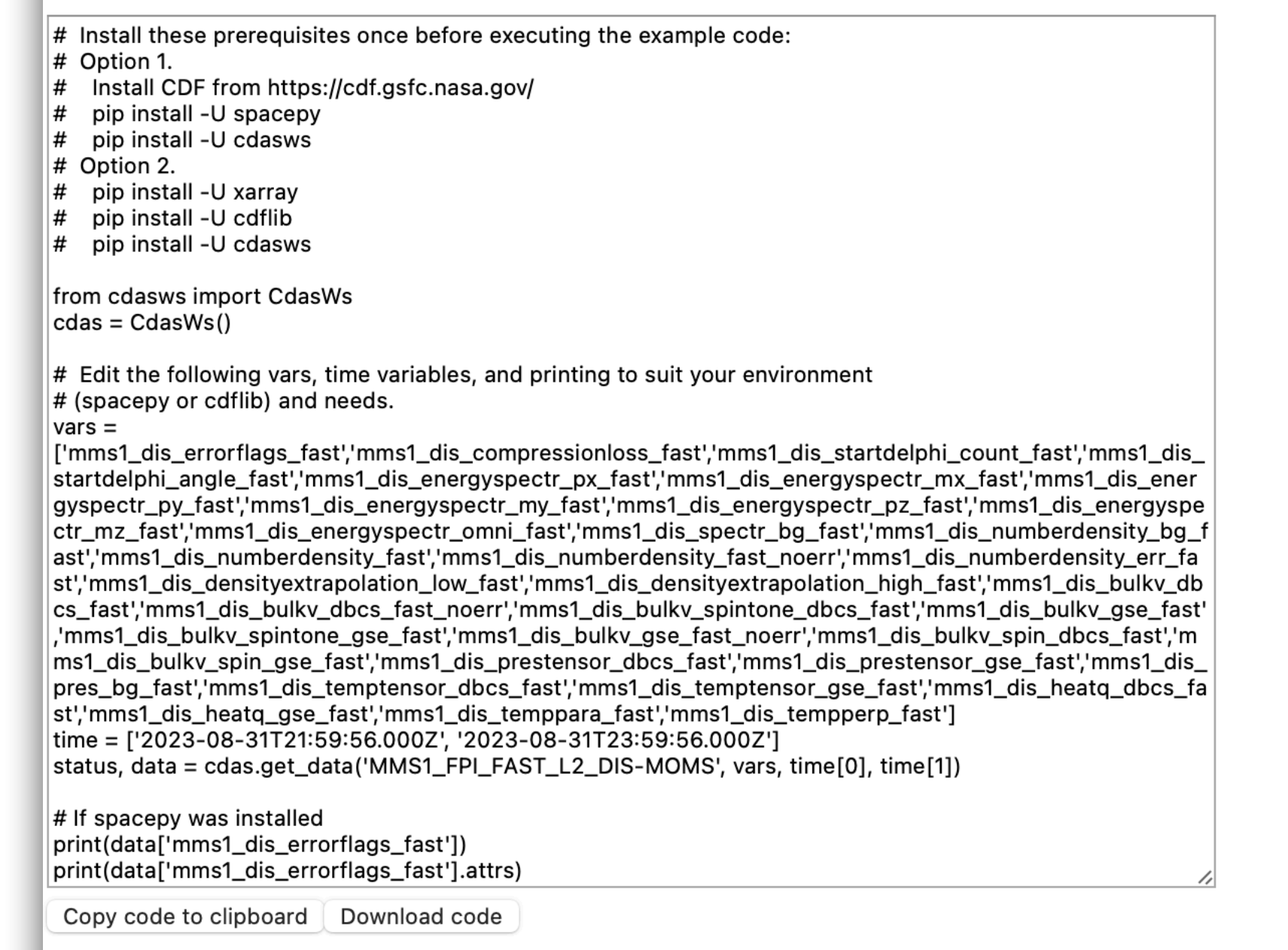

More information about using this library is available from the following:

- PyPI description cdasws
- Jupyter Python notebook examples
- Application Programming Interface description API

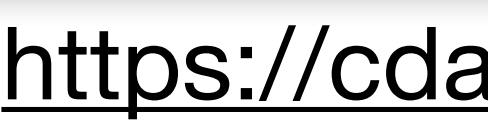

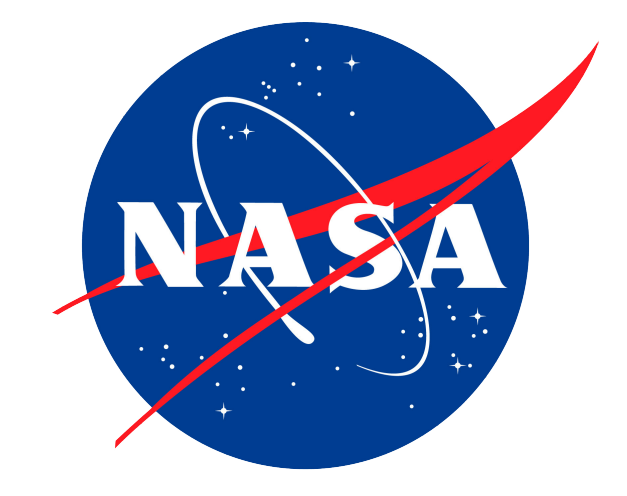

The following web service client code examples demonstrates how to access data from the MMS1 FPI FAST L2 DIS-MOMS dataset from particular programming

## https://cdaweb.gsfc.nasa.gov/

## **Accessing / Analyzing data at SPDF using PySPEDAS**

• Numerous general examples are available showing how to access and analyze data at SPDF using PySPEDAS:

• Even more examples can be found in mission-specific repositories, e.g.:

<https://github.com/spedas/mms-examples>

- Many missions in PySPEDAS access the data from SPDF by default, and others (e.g., MMS) support SPDF access via a keyword (spdf=True) in the load routines
- PySPEDAS also supports loading data from CDAWeb via HAPI

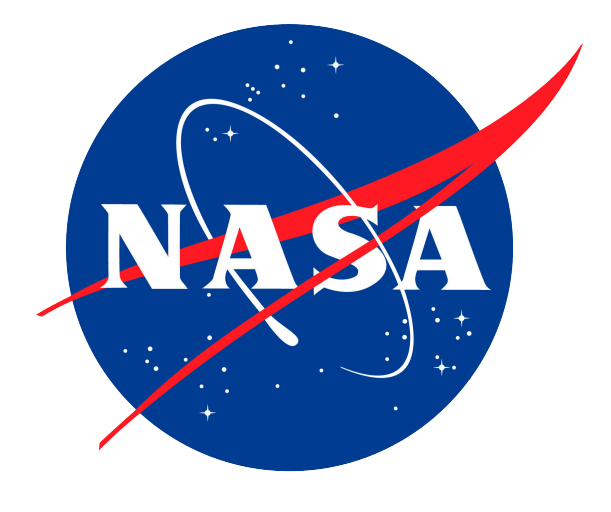

[https://github.com/spedas/pyspedas\\_examples](https://github.com/spedas/pyspedas_examples)

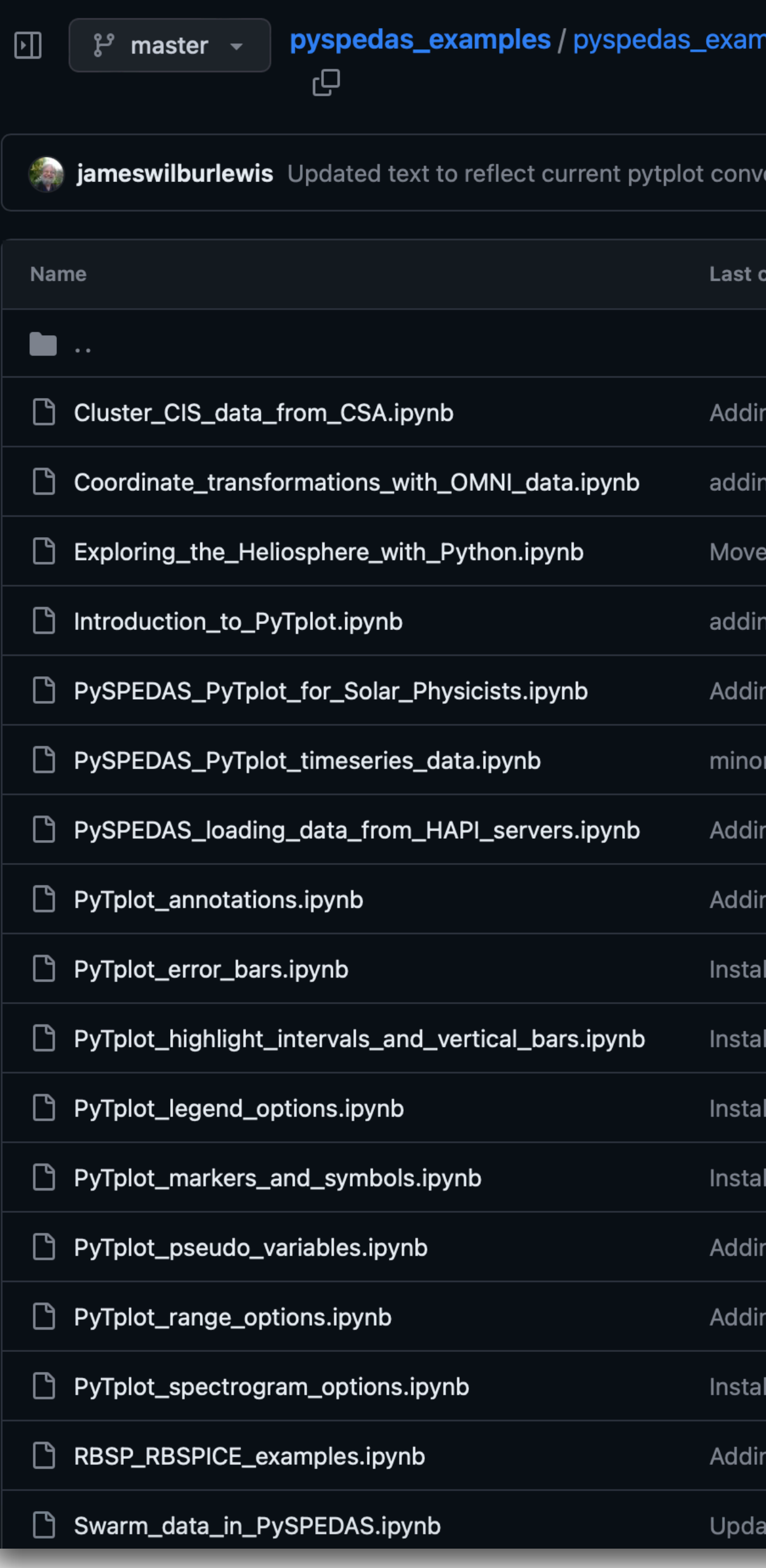

## https://github.com/spedas/pyspedas\_examples

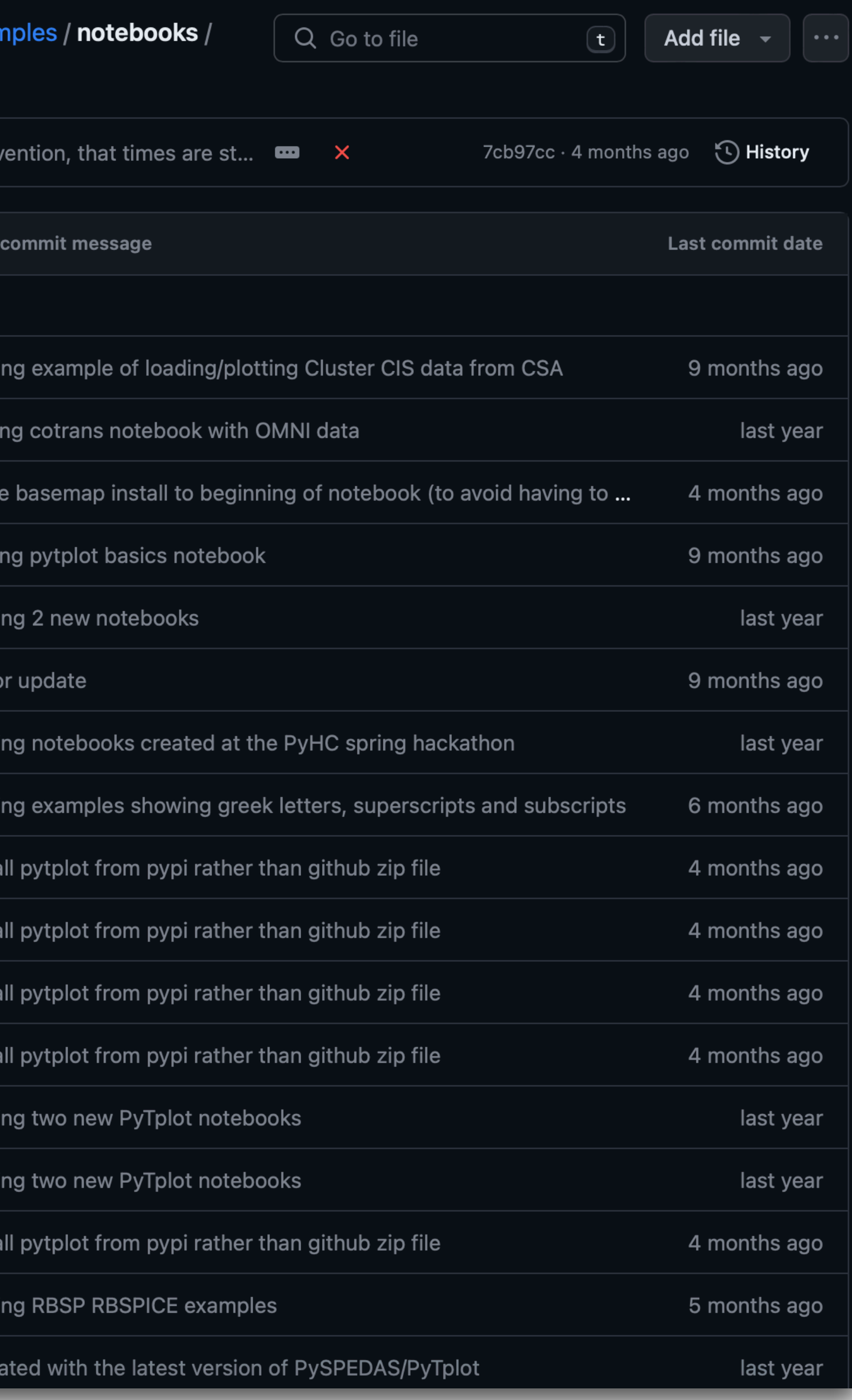

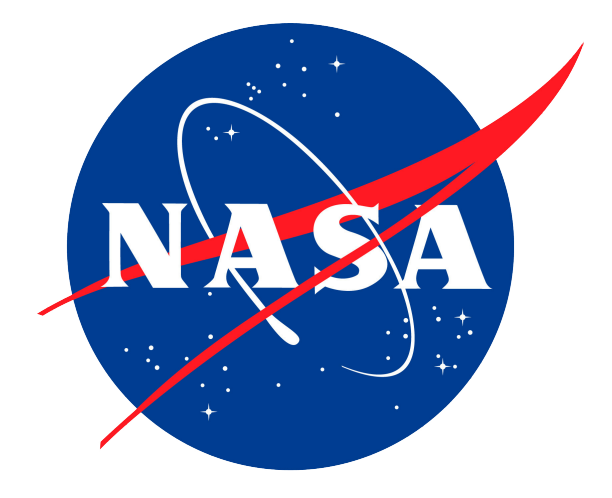

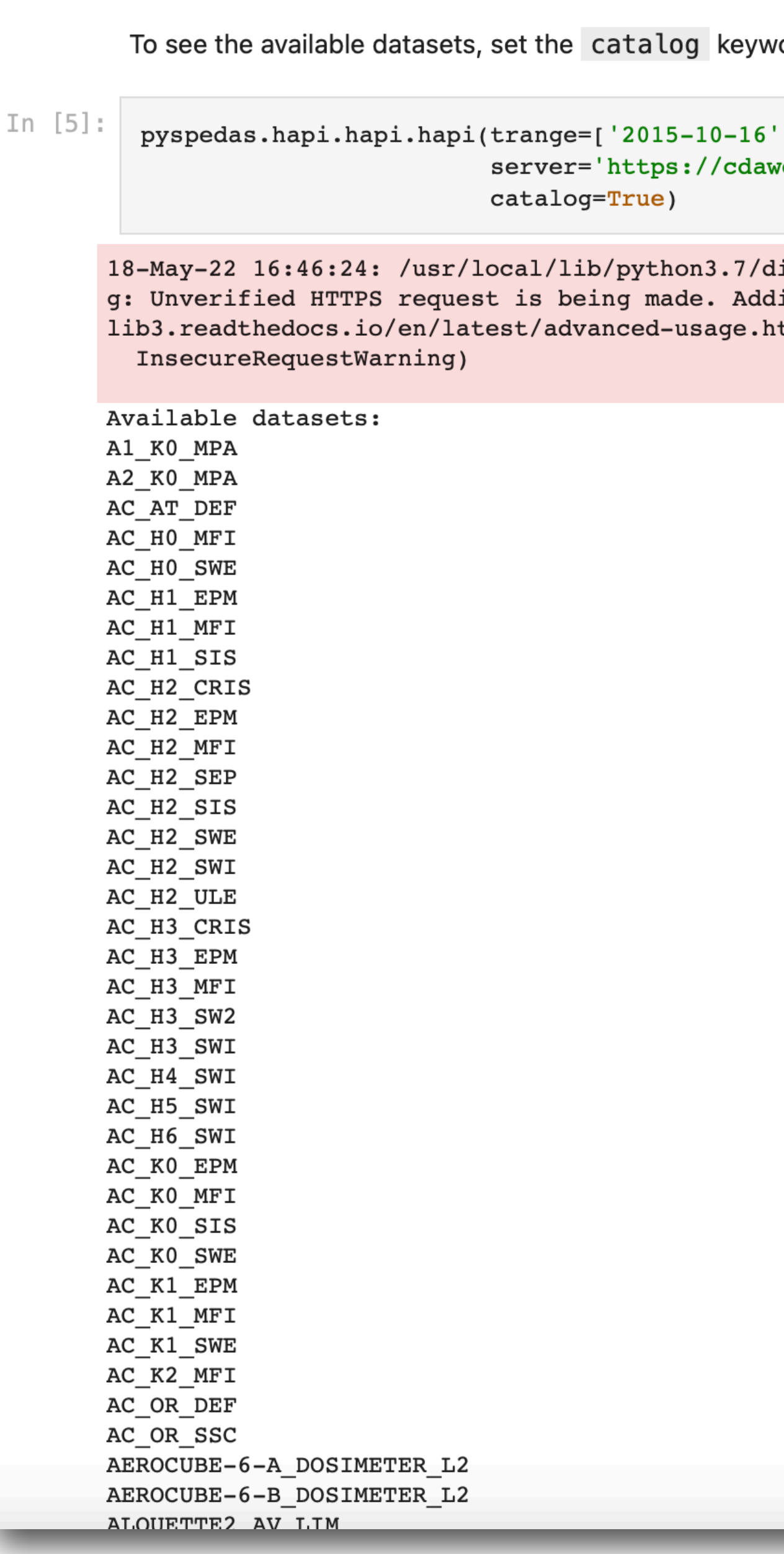

vord:

```
', '2015-10-17']web.gsfc.nasa.gov/hapi'<mark>,</mark>
```
ist-packages/urllib3/connectionpool.py:847: InsecureRequestWarnin ing certificate verification is strongly advised. See: https://url tml#ssl-warnings

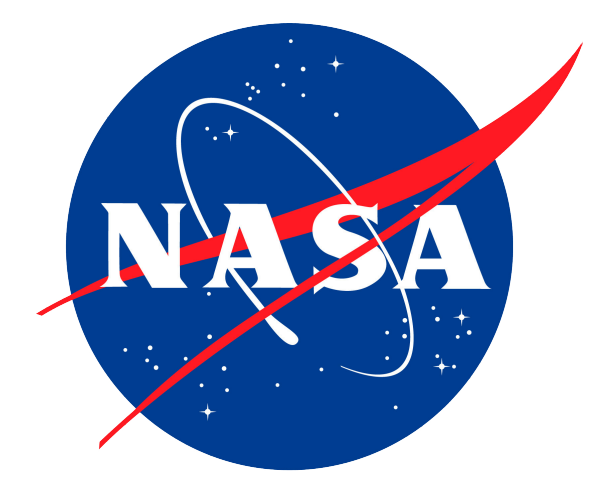

## [https://github.com/spedas/pyspedas\\_examples/blob/master/pyspedas\\_examples/notebooks/](https://github.com/spedas/pyspedas_examples/blob/master/pyspedas_examples/notebooks/PySPEDAS_loading_data_from_HAPI_servers.ipynb) [PySPEDAS\\_loading\\_data\\_from\\_HAPI\\_servers.ipynb](https://github.com/spedas/pyspedas_examples/blob/master/pyspedas_examples/notebooks/PySPEDAS_loading_data_from_HAPI_servers.ipynb)

Note: some of the analysis tools, e.g., MMS particle tools, also support the `spdf` keyword, to load the data from SPDF instead of the MMS SDC

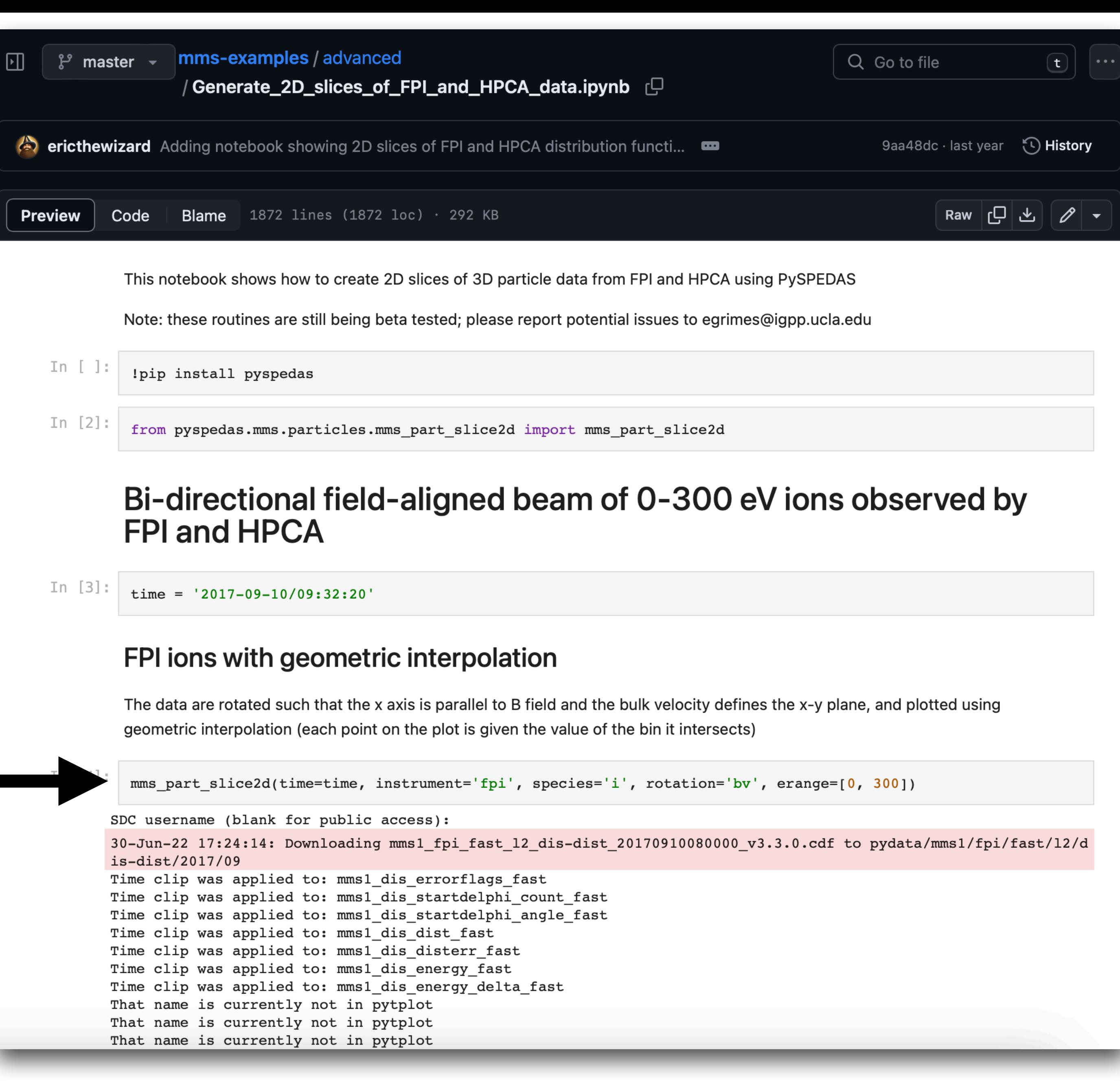

### [https://github.com/spedas/mms-examples/blob/master/advanced/](https://github.com/spedas/mms-examples/blob/master/advanced/Generate_2D_slices_of_FPI_and_HPCA_data.ipynb) Generate 2D slices of FPI and HPCA data.ipynb

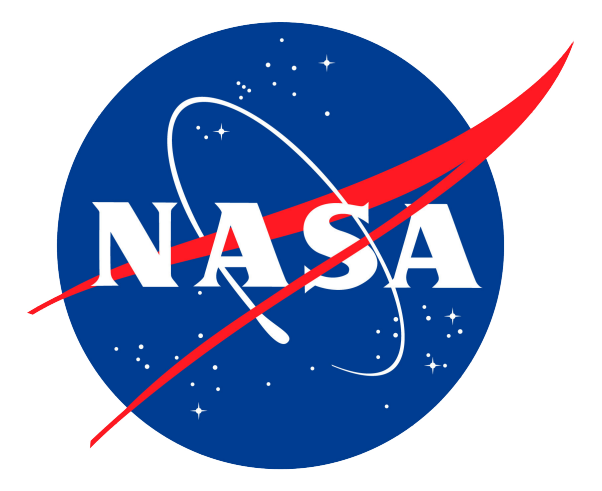